## **EPS2116 Wetterschutz für Mikrofon und Vorverstärker Handbuch**

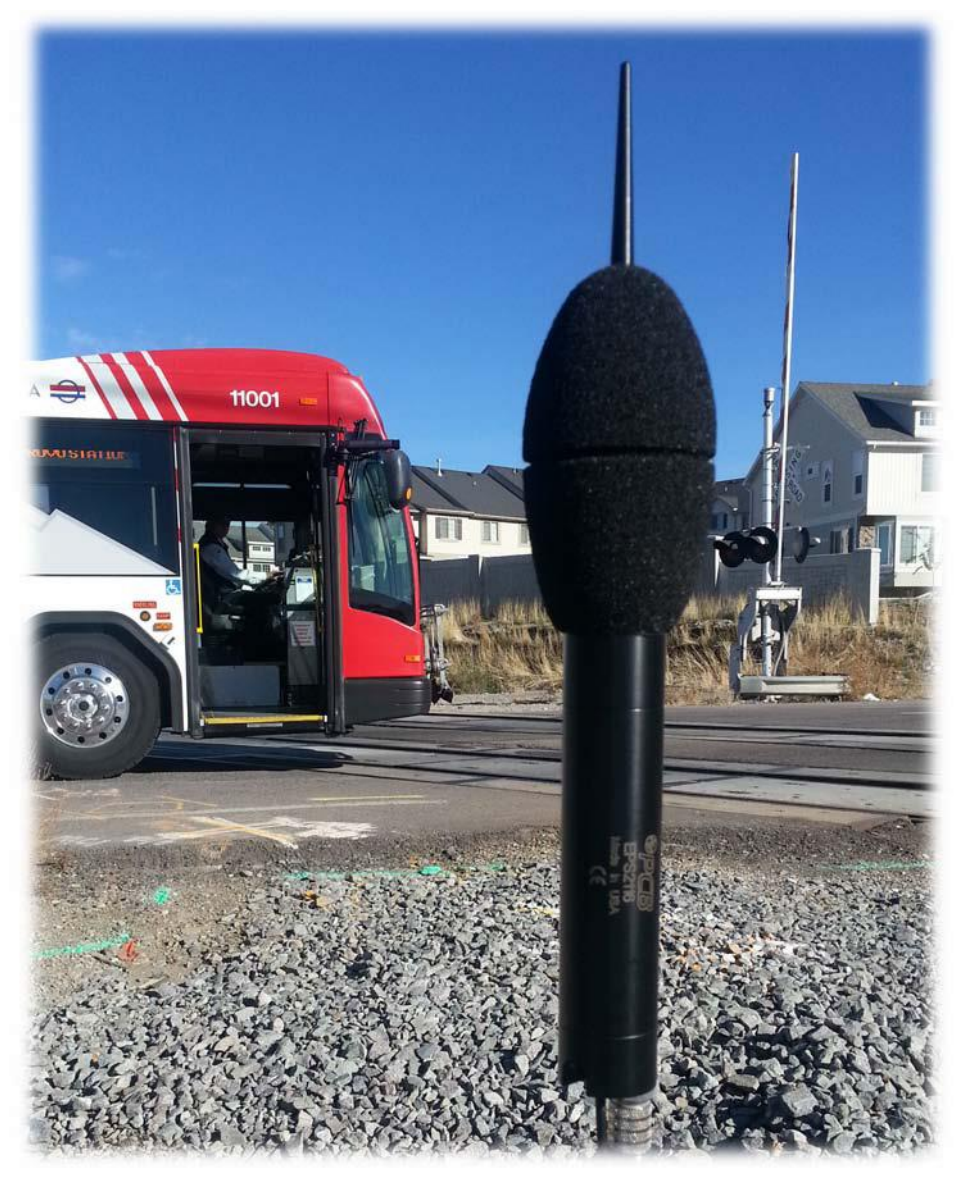

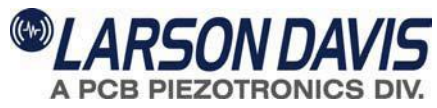

# **Larson Davis EPS2116 Wetterschutz Handbuch**

### **Copyright**

Copyright 2014 by PCB Piezotronics, Inc. Dieses Handbuch ist urheberrechtlich geschützt; alle Rechte sind vorbehalten. Dieses Handbuch darf weder als Ganzes noch in Teilen ohne vorherige schriftliche Einwilligung von PCB Piezotronics, Inc. kopiert werden.

### **Verzichtserklärung**

PCB Piezotronics, Inc. erstellt jede Dokumentation mit großer Sorgfalt kann aber keine Garantien oder Versprechungen bezüglich dieses Gerätes und dieser Dokumentation, seiner Qualität, seiner Leistung, seiner Marktgängigkeit oder seiner Eignung für einen bestimmten Zweck übernehmen. Änderungen dieser Dokumentation sind vorbehalten und dürfen nicht als Verpflichtung oder Versprechung durch PCB Piezotronics, Inc. ausgelegt werden.

Diese Veröffentlichung kann Ungenauigkeiten oder Rechtschreibfehler enthalten. PCB Piezotronics, Inc. wird das Material periodisch für Einfügungen in Neuausgaben aktualisieren. Änderungen und Verbesserungen bezüglich der in diesem Handbuch beschriebenen Information sind jederzeit möglich.

### **Recycling**

PCB Piezotronics, Inc. ist eine umweltfreundliche Organisation und ermutigt ihre Kunden zu umweltbewusstem Handeln. Wenn das Ende der Lebensdauer dieses Produktes erreicht ist, führen Sie das Gerät, bitte, einem örtlichen Recyclingbetrieb zu oder geben Sie das Produkt zurück an:

### **PCB Synotech GmbH**

**"Entsorgung Altgeräte"**

**Porschestraße 20-30**

**41836 Hückelhoven**

wo es zur Beseitigung angenommen wird.

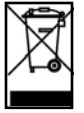

### **Gewährleistung**

Information zur Gewährleistung finden Sie unter unseren Allgemeinen Geschätsbedingungen auf unserer Website unter www.synotech.de/AGB

## Inhaltsverzeichnis

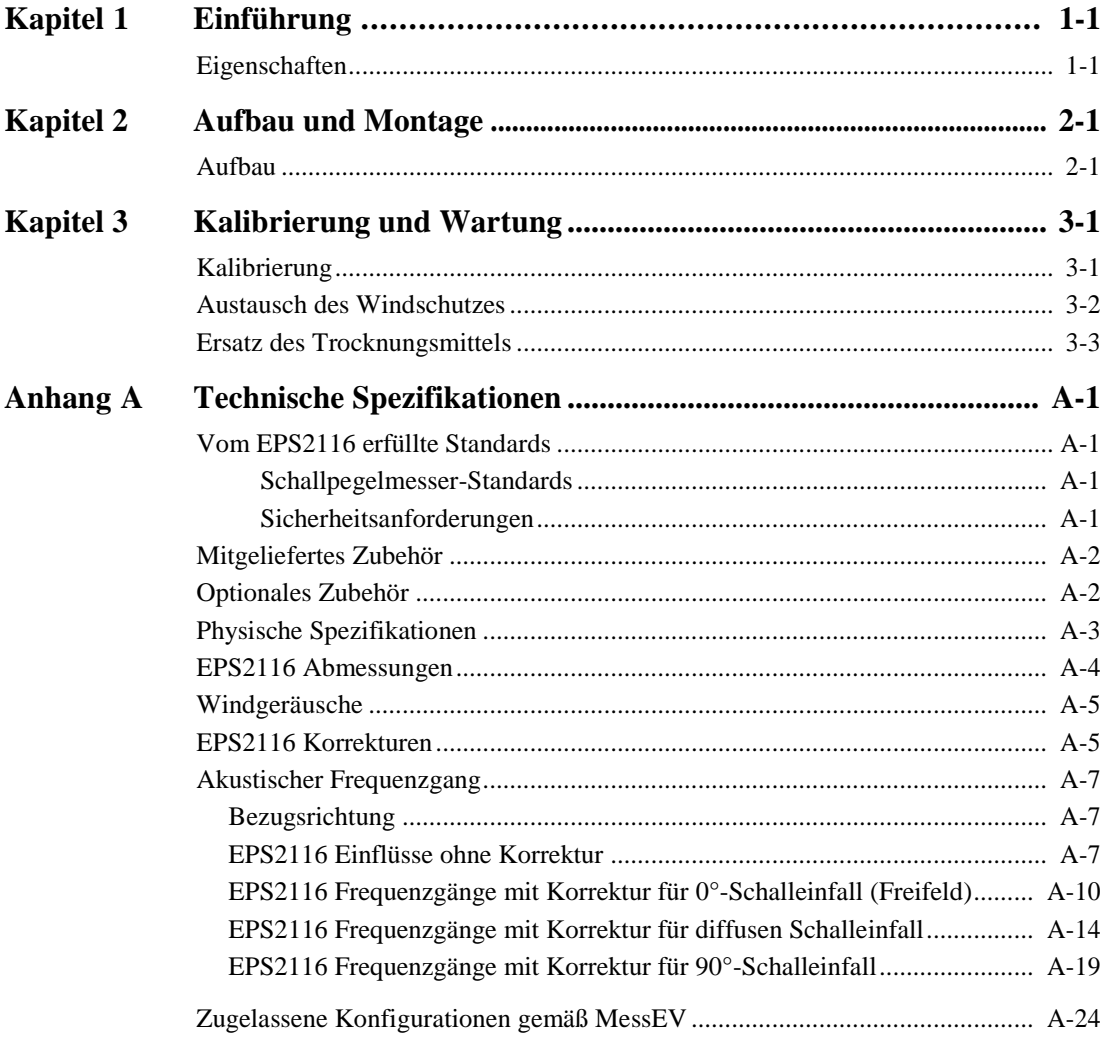

# <span id="page-5-0"></span>*1*

## *Einführung*

**Dieses Kapitel beschreibt die Eigenschaften des EPS2116.**

## **Eigenschaften**

Der Wetterschutz EPS2116 ist ein vollständiges Schutzsystem für ½"-Mikrofone und Mikrofonvorverstärker. Der Schutz ist für die Montage an einem ¾"-Installationsrohr oder einem ähnlichen, passenden Anschluss vorgesehen. Der Schutz kann auch mit dem beigefügten Adapter an einem Stativ befestigt werden.

### **Haupteigenschaften**

- **• Interner Regenschutz**
- **• Einsatz von Trockenmitteln möglich, wenn nötig**
- **• Mit fast jedem ½"-Mikrofon und -Vorverstärker einsetzbar**
- **• Leichte Montage und einfache Kalibrierung**

### **Abbildung 1-1 Wetterschutz EPS2116**

Perfekt für Langzeitmessungen im Außenbereich, schützt die wasserabweisende Membran im EPS2116 das Mikrofon vor Niederschlag aller Art.

Der Wetterschutz sichert auch die Funktionen bei hoher Luftfeuchtigkeit, da Raum für Trocknungsmittel für den Langzeitschutz vorhanden ist.

Dies wird über den Druckausgleich der Mikrofone realisiert. Die feuchte Luft strömt durch das Trocknungsmittel, bevor sie zum Vorverstärker und der Rückseite des Mikrofons gelangt.

Der Schutz wird vertikal mit dem Vogelabweiser nach oben montiert. In dieser Position werden Niederschlag und Vögel wirkungsvoll ferngehalten.

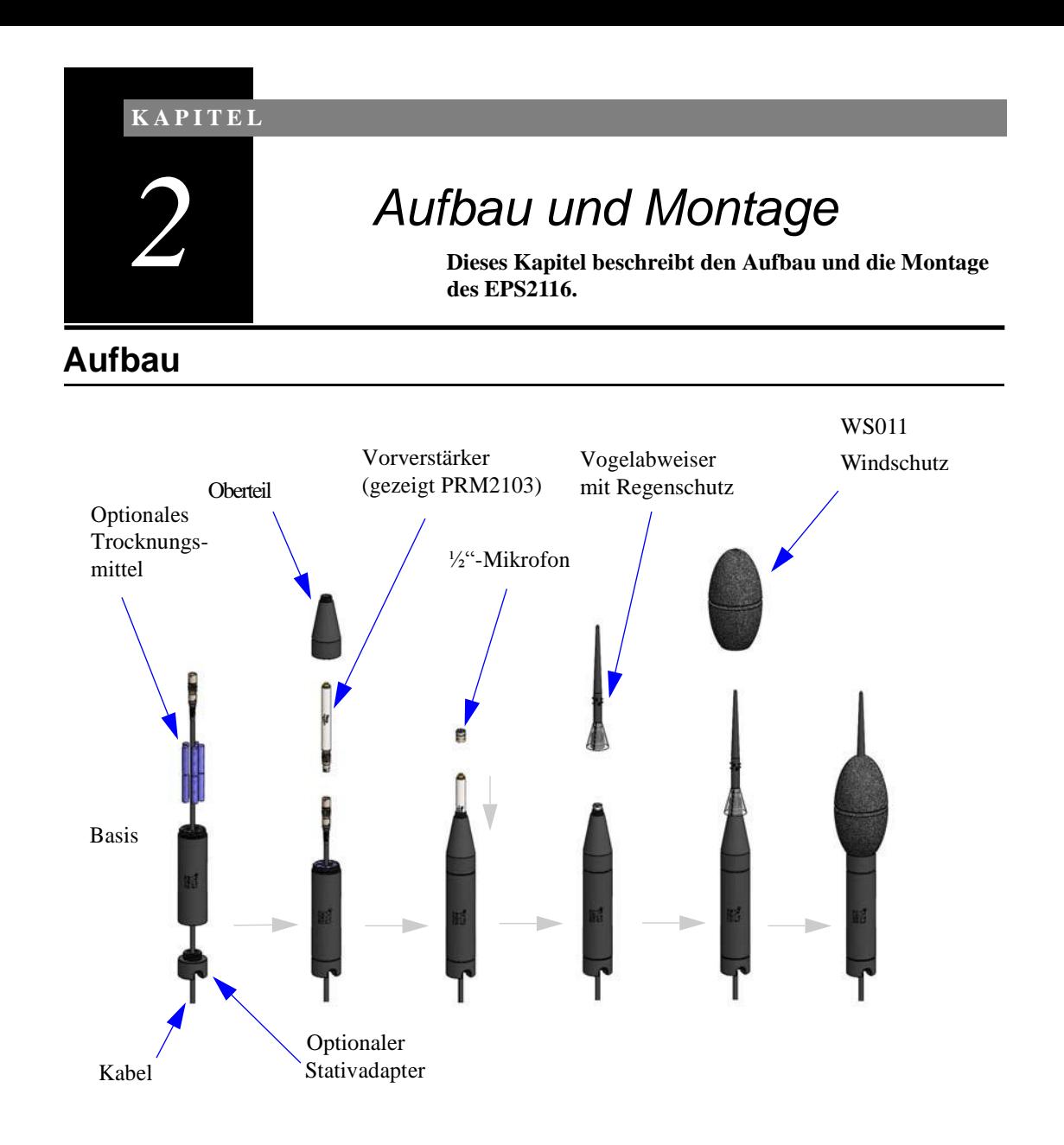

### **Abbildung 2-1 Aufbau des EPS2116**

Montieren Sie das EPS2116 in folgenden Schritten:

*befestigt ist.*

- *Vogelabweiser durch Drehen der Spitze* **Schritt 1** EPS2116 durch Abschrauben des Stativadapters, *entfernen, wenn der Windschutz bereits* des Oberteils und des Vogelabweisers zerlegen.
	- **Schritt 2** Kabel durch die Montageverbindungen ziehen und das EPS2116 wie folgt montieren:

Beim TRP001 oder einem anderen Kamerastativ das Kabel zuerst durch den Stativadapter führen und dann den Adapter an der Basis festschrauben wie Abbildung 2-1 zeigt. Anschließend Stativadapter mit der ¼"-20- Montageschraube am Stativ sichern. Achten Sie darauf, dass das Kabel durch die bogenförmige Kabelaussparung an der Unterseite des Stativs geführt ist.

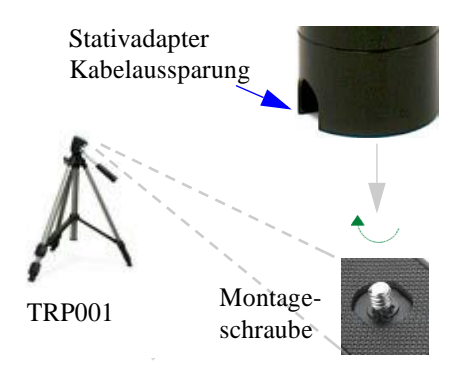

### **Abbildung 2-2 Montage am TRP001 oder Kamerastativ**

Bei einem Rohr mit einem ¾"-14 NPSM-Gewinde (ISO 228-G ¾, ¾" Rohrgewinde) das Kabel durch das Rohr schieben und dann die Basis am Rohr festschrauben.

Bei einem Rohr mit einem 1½" BSPF Gewinde (oder ISO 228-G 1,5) das Kabel durch das Rohr und anschließend durch den ADP100-Adapter schieben. Die Basis mit der ¾"-Öffnung am Adapter verschrauben und dann die 1½"-Öffnung am Adapter mit dem1½"-Rohr verschrauben.

<span id="page-9-0"></span>[Abbildung](#page-9-0) 2-3 zeigt den 1½" BSPF-Aufbau.

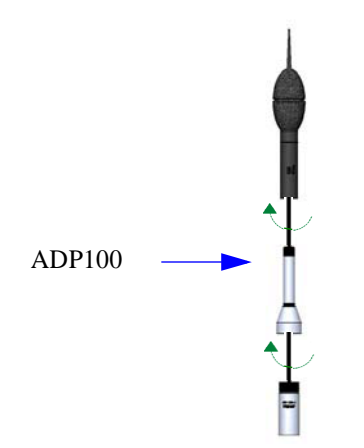

### **Abbildung 2-3 Montage des 1½"-Rohrs**

• Bei einem Lautsprecherstativ wie dem TRP003 das Kabel durch das Stativ führen. Dann die Basis mit dem beigefügten ADP103-Zubehör direkt am Stativ befestigen.

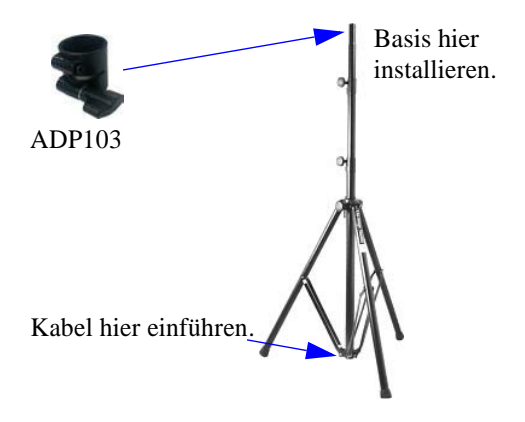

### **Abbildung 2-4 TRP003 oder Lautsprecherstativ**

**Schritt 3** Bei Benutzung von Trocknungsmitteln diese in die Trocknungskammern der Basis einlegen.

**Schritt 4** Vorverstärker (gezeigt ist der PRM2103) mit dem Kabel verbinden.

*Beim PRM2103 ist kein Trocknungsmittel erforderlich, da der Vorverstärker eine interne Heizung zur Kontrolle der Feuchte im Mikrofon und im Vorverstärker verwendet.* *Sie sollten einen geringen Widerstand fühlen, wenn Sie den Vorverstärker teilweise durch das Oberteil drücken. Der Vorverstärker wird mithilfe eines O-Ringes an Ort und Stelle gehalten.*

- **Schritt 5** Vorverstärker teilweise durch das Oberteil drücken und dann das Oberteil mit der Basis verschrauben.
- **Schritt 6** Das ½"-Mikrofon an den Vorverstärker schrauben und dann den Vorverstärker vorsichtig in das Oberteil soweit es geht zurückdrücken, bis das Mikrofon richtig sitzt.
- **Schritt 7** Den Vogelabweiser (zusammen mit dem Regenschutz) am Oberteil festschrauben.
- **Schritt 8** Ist der Windschutz nicht bereits montiert, schieben Sie ihn über den Vogelabweiser, bis der Windschutz korrekt auf dem Oberteil des EPS2116 sitzt.

Ist der EPS2116 einmal zusammengebaut, braucht er während einer Kalibrierung oder beim Transport nicht abgenommen zu werden.

*Wenn Sie den Windschutz abnehmen möchten, ziehen Sie ihn nicht mit einer Aufwärtsbewegung vom Vogelabweiser ab. Schrauben Sie zuerst den Vogelabweiser durch Drehen an seiner Spitze los und ziehen Sie anschließend den Windschutz über den Fuß des abgeschraubten Vogelabweisers nach unten.*

### **K A P I T E L**

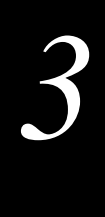

# *Kalibrierung und Wartung*

**Dieses Kapitel beschreibt die Kalibrierung der Mikrofone im EPS2116 und den Austausch des Windschutzes und der Trocknungsmittel.**

## **Kalibrierung**

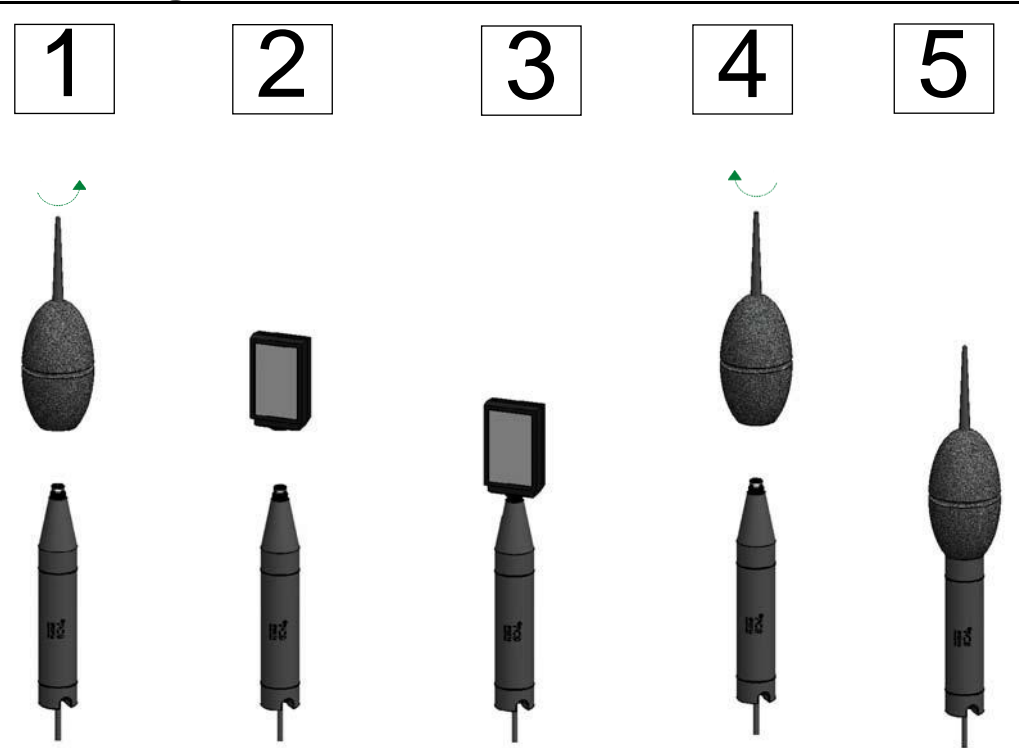

**Mikrofone im EPS2116 kalibrieren Abbildung 3-1**

In folgenden Schritten kalibrieren Sie Mikrofone im EPS2116:

*Mikrofon und Vorverstärker können bei Bedarf nach vorn gezogen werden, damit sich das Mikrofon vollständig im Kalibrator befindet. Bei Verwendung des CAL200 ist das jedoch nicht erforderlich.*

- **Schritt 1** Vogelabweiser und Windschutz abschrauben.
- **Schritt 2** Kalibrator (hier CAL200) mit leichtem Druck am Mikrofon anbringen, indem Sie ihn vorsichtig gegen den Uhrzeigersinn drehen.
- **Schritt 3** Kalibrierung wie im Handbuch des Schallpegelmessers beschrieben ausführen.
- **Schritt 4** Kalibrator durch vorsichtiges Ziehen und Drehen gegen den Uhrzeigersinn entfernen.
- **Schritt 5** Vogelabweiser und Windschutz anbringen.

## **Austausch des Windschutzes**

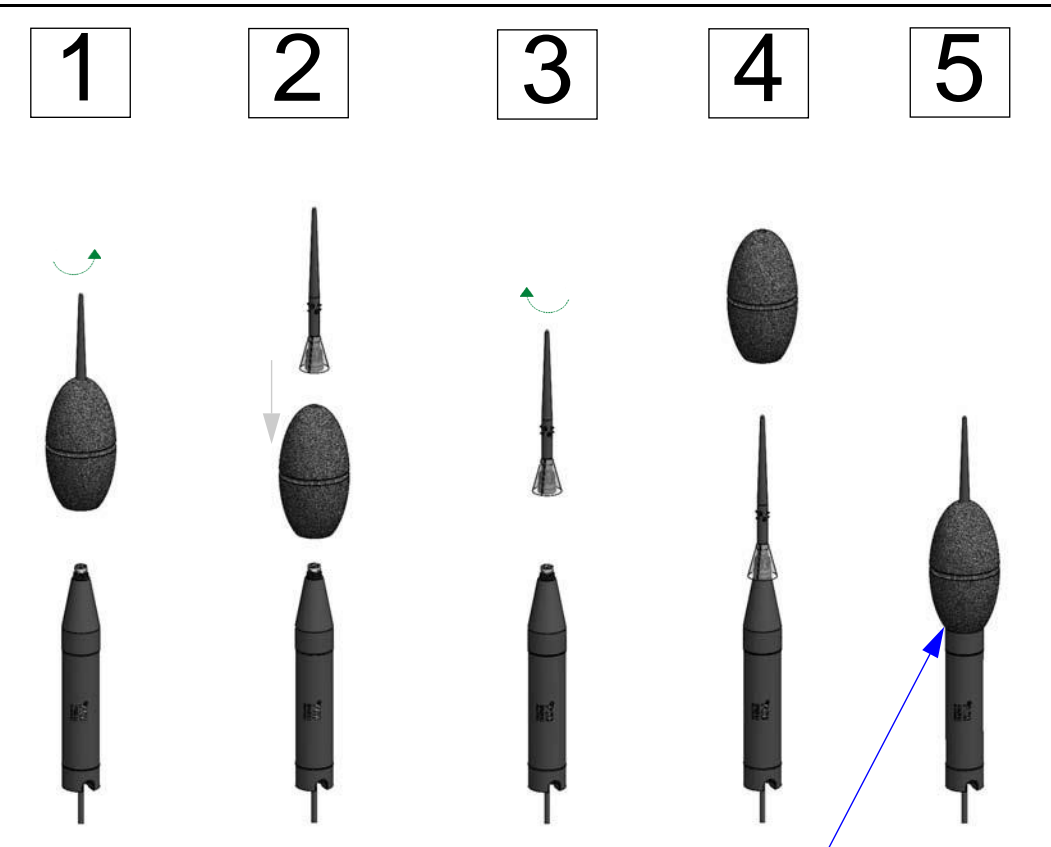

Begrenzungslinie für Windschutz

### **Abbildung 3-2 Windschutz des EPS2116 austauschen**

In folgenden Schritten tauschen Sie den Windschutz aus:

**Schritt 1** Vogelabweiser und Windschutz abschrauben.

*ACHTUNG! Wenn Sie den Windschutz über die Spitze des Vogelabweisers ziehen, kann der Regenschutz beschädigt werden.*

- **Schritt 2** Windschutz vom Vogelabweiser nach unten ab ziehen.
- **Schritt 3** Vogelabweiser wieder anbringen.
- **Schritt 4** Neuen Windschutz am Vogelabweiser anbringen.
- **Schritt 5** Windschutz bis zur Begrenzungslinie nach unten schieben.

## **Ersatz des Trocknungsmittels**

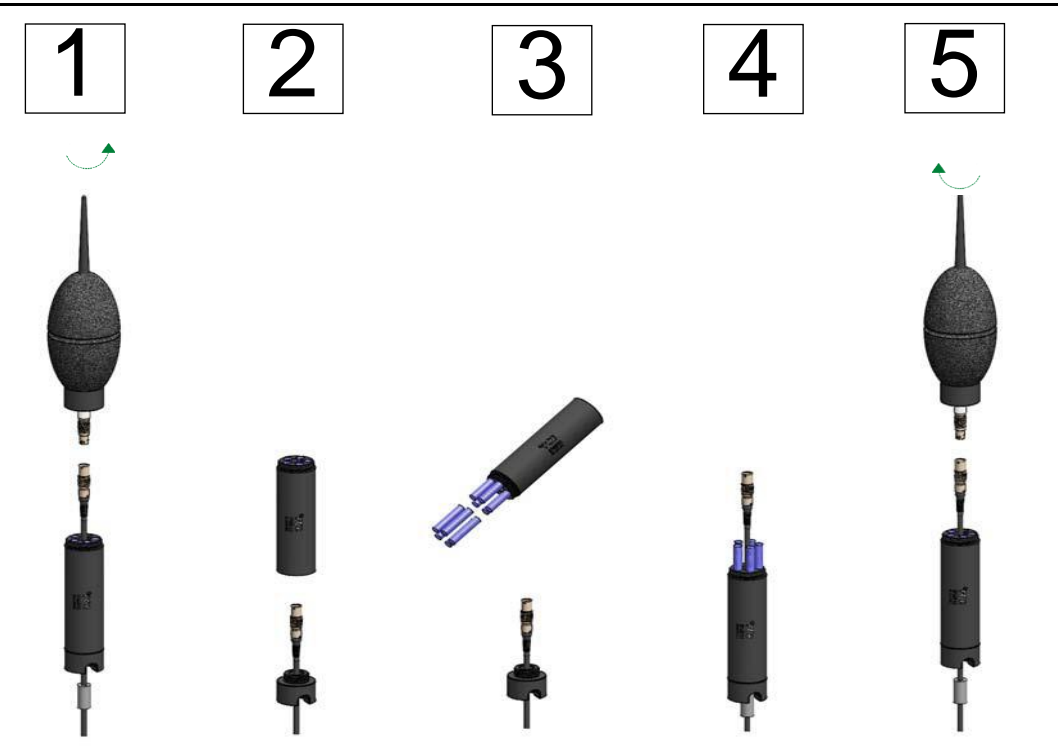

### **Abbildung 3-3 Trocknungsmittel des EPS2116 ersetzen**

In folgenden Schritten ersetzen Sie das Trocknungsmittel:

**Schritt 1** Oberteil des EPS2116 von der Basis abschrauben und Vorverstärker vom Kabel trennen.

**Schritt 2** Basis vom Stativ oder Rohr abnehmen.

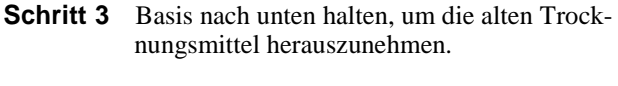

- **Schritt 4** Neue Trocknungsmittel in die Basis einlegen; anschließend Kabel des Vorverstärkers durch die Basis führen und Basis wieder anbringen.
- **Schritt 5** Vorverstärker am Kabel anschließen und Oberteil an der Basis montieren.

# *A*

# *Technische Spezifikationen*

Bei den Spezifikationen handelt es sich um typische Werte, wenn keine Toleranzen angegeben sind.

## **Vom EPS2116 erfüllte Standards**

### **Schallpegelmesser-Standards**

Bei Verwendung mit dem Larson Davis Modell 831 oder den LxT-Versionen kann das EPS2116 als Teil eines Messsystems der Klassen 1 oder 2 gemäß IEC 61672-1:2013 und ANSI S1.4-2014 eingesetzt werden, wenn die geeignete Mikrofonkorrektur benutzt wird.

### **Sicherheitsanforderungen**

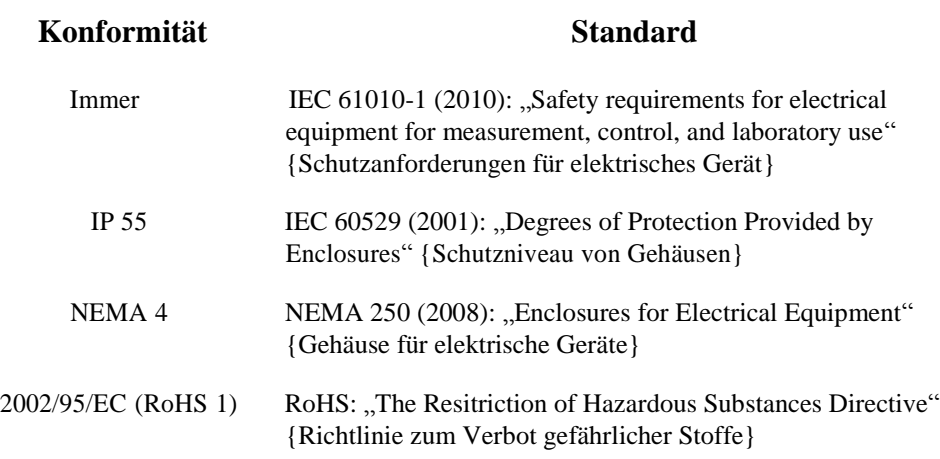

## **Mitgeliefertes Zubehör**

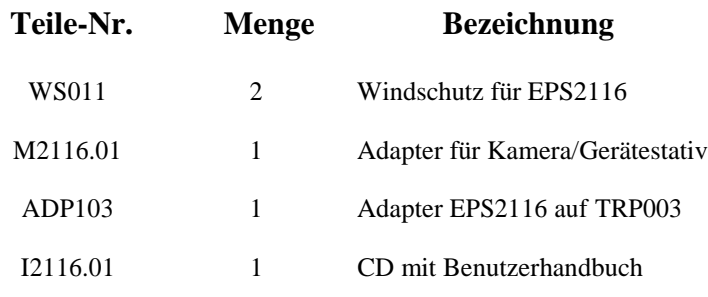

## **Optionales Zubehör**

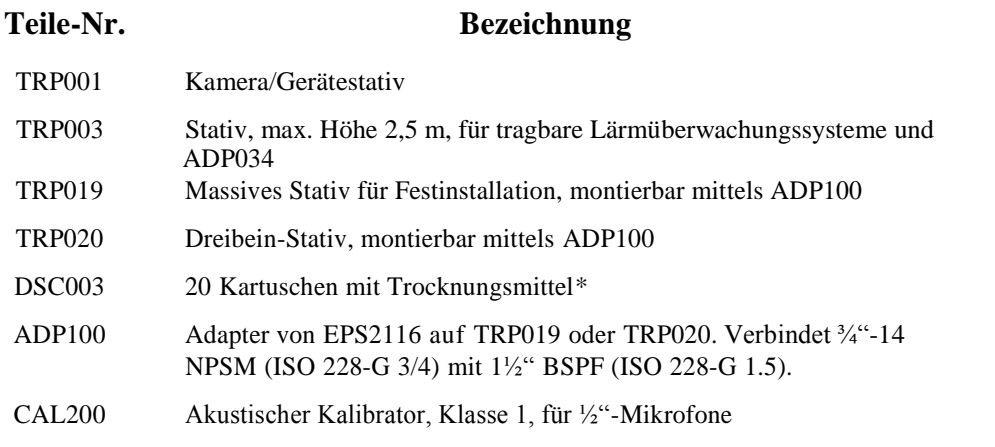

*\*Kartusche mit Trocknungsmittel enthält 0,05% Kobaltchlorid. Zur Verwendung in Europa geeignet.*

## **Physische Spezifikationen**

### **Abmessungen**

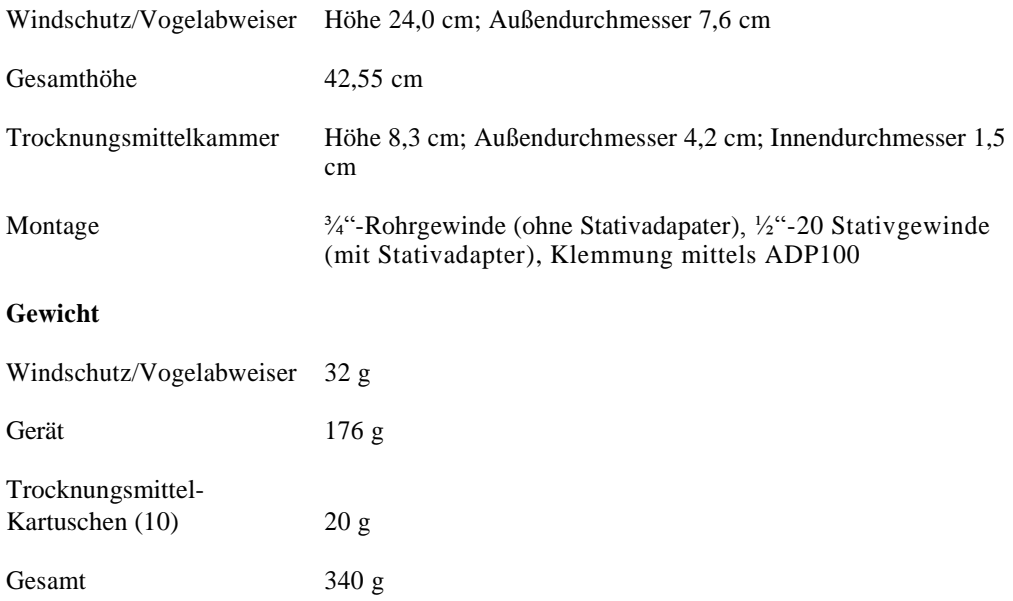

**Vorsicht:** Trocknungsmittel-Kartuschen sind ungiftig, aber nicht essbar. Von Kindern und Haustieren fernhalten.

### **Mechanische Schwingungen**

Für mechanische Schwingungen mit einer Beschleunigung von 1 m/s<sup>2</sup> senkrecht zur Membranebene des Mikrofons erhöht sich die untere Grenze des linearen Arbeitsbereiches für die Frequenzbewertung A auf 82 dB.

## **EPS2116 Abmessungen**

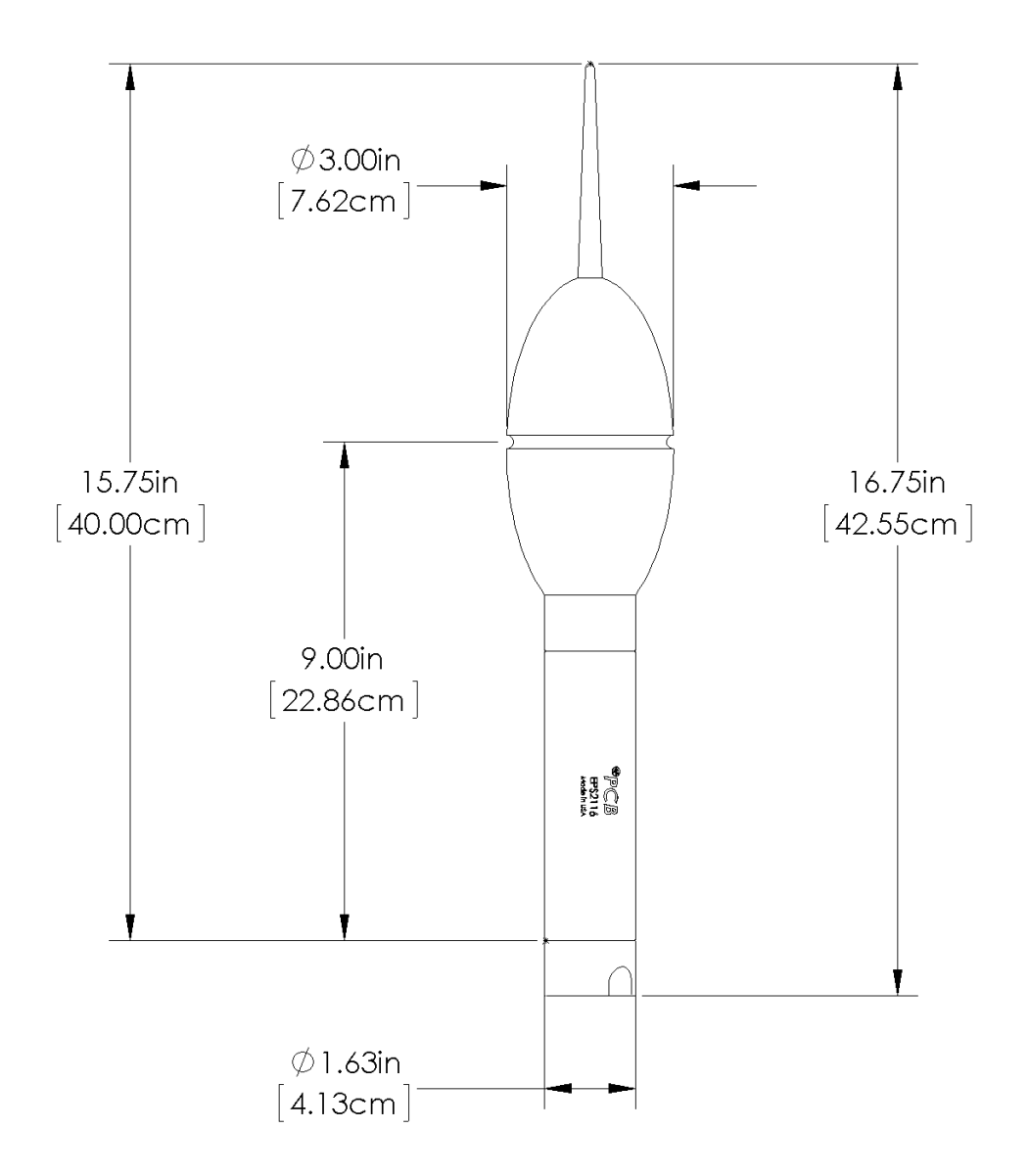

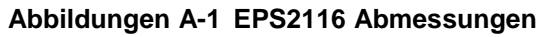

## <span id="page-19-0"></span>**Windgeräusche**

Die folgenden Tabellen enthalten Werte zu den selbsterzeugten Windgeräuschen des EPS2116.

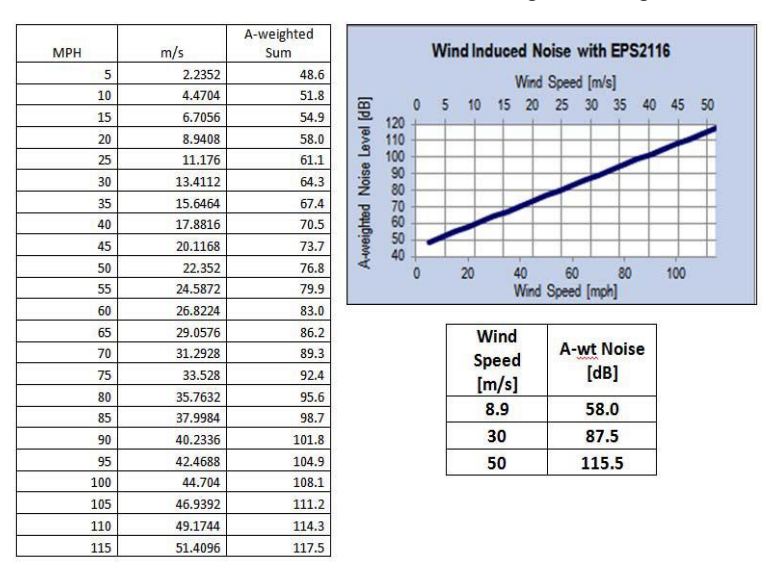

### **EPS2116 Korrekturen**

Das folgende Diagramm und die Tabelle geben Korrekturen für die Einflüsse des Mikrofons und des EPS2116 an, die mit dem Larson Davis Model 831 und den LxT-Schallpegelmessern auftreten.

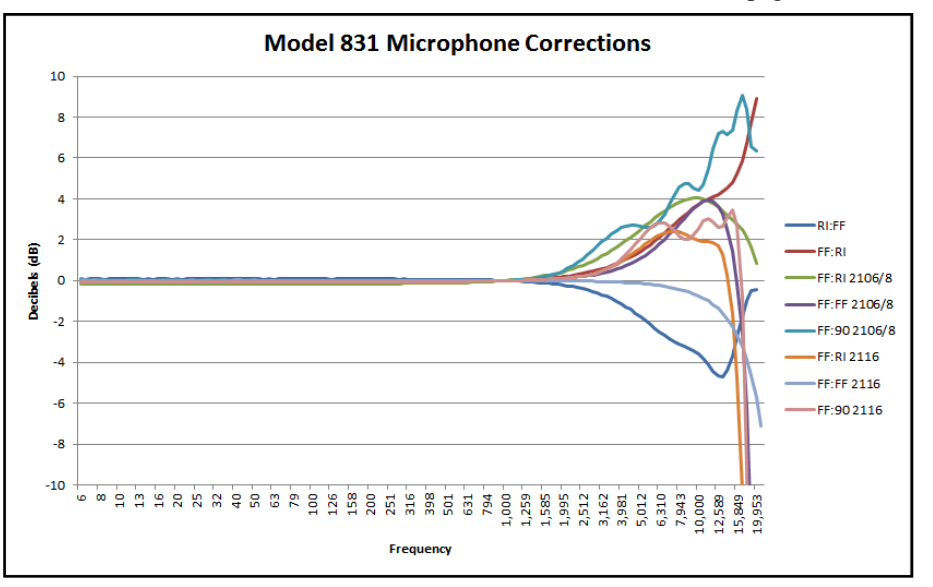

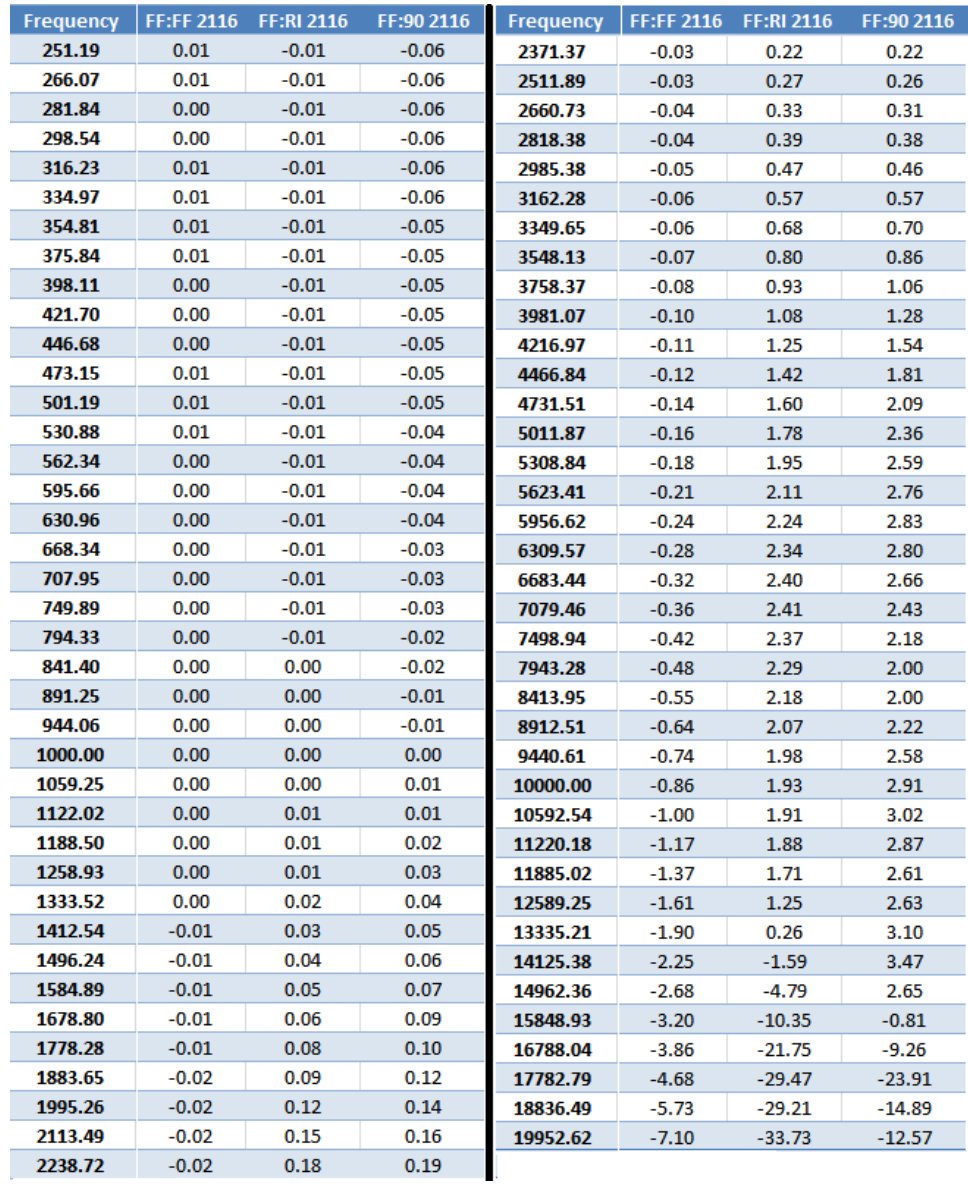

## **Akustischer Frequenzgang**

Die folgenden Diagramme präsentieren die direkten Frequenzgänge für das EPS2116 einschließlich der Windschirmeinflüsse. Die Werte werden in Diagrammen mit und ohne Korrekturen angegeben. Die Diagramme mit Korrekturen beziehen sich auf die Fälle, in denen das EPS2116 mit dem Modell 831 und den LxT-Versionen und einem 377B02 Mikrofon von Larson Davis benutzt wurde. Die Diagramme ohne Korrekturen beziehen sich auf den Frequenzgang bei Einsatz anderer Komponenten mit dem EPS2116.

Das mit dem Modell 831 oder den LxT-Versionen verwendete Korrekturfilter ist in Klammern angegeben, z.B. (FF:FF 2116).

### **Bezugsrichtung**

0° entspricht dem Lot auf die Ebene der Mikrofonmembran wie unten gezeigt:

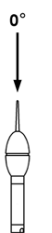

### **EPS2116 Einflüsse ohne Korrektur**

Die Werte des folgenden Diagramms wurden durch Berechnung der Differenz zwischen diffusem Schalleinfall auf das Mikrofon allein und dem diffusen Schalleinfall auf dasselbe Mikrofon in einem EPS2116 ermittelt.

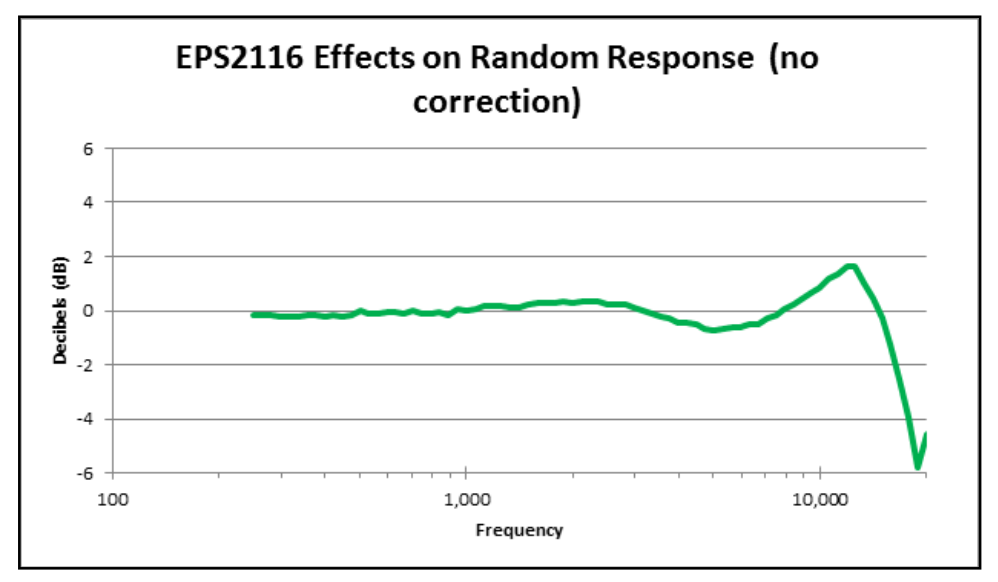

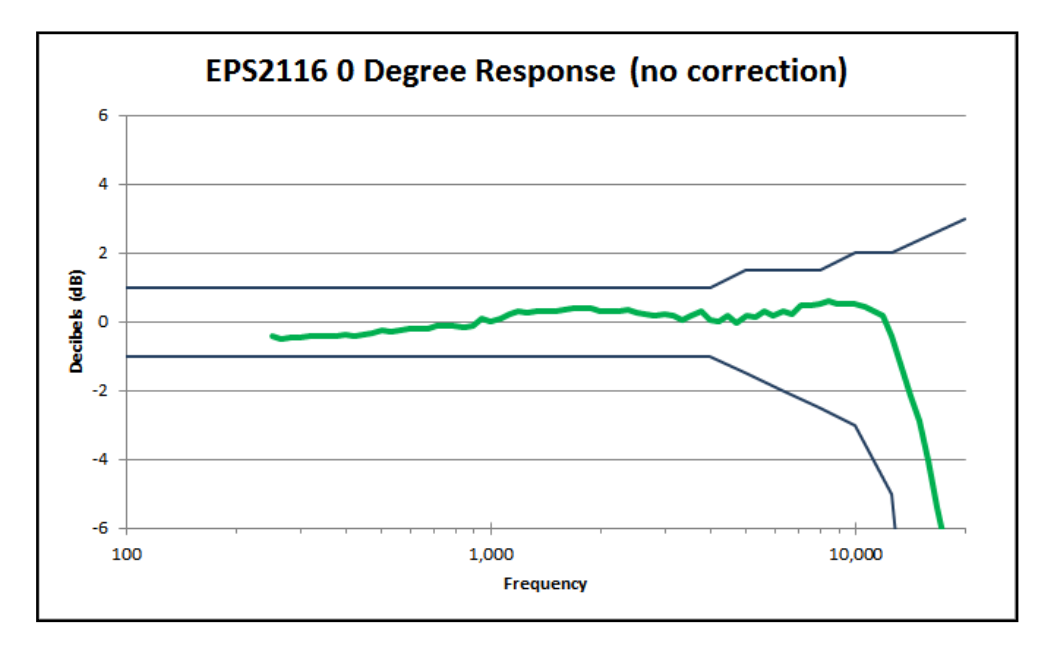

Untenstehende Daten zeigen die Einflüsse des EPS2116 bei einer Messung im Freifeld.

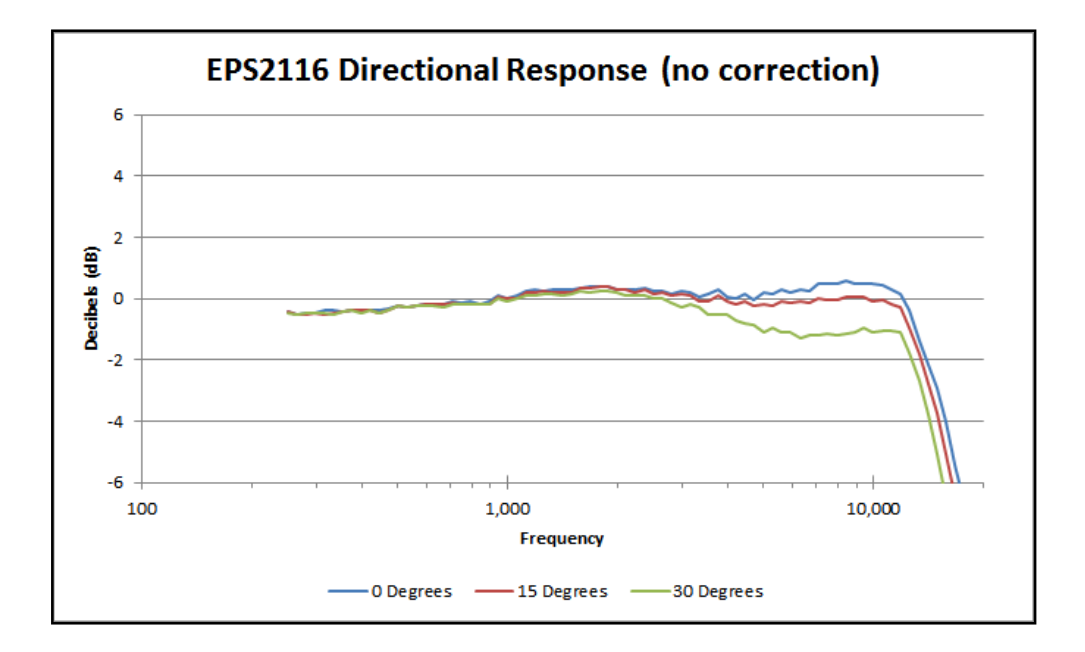

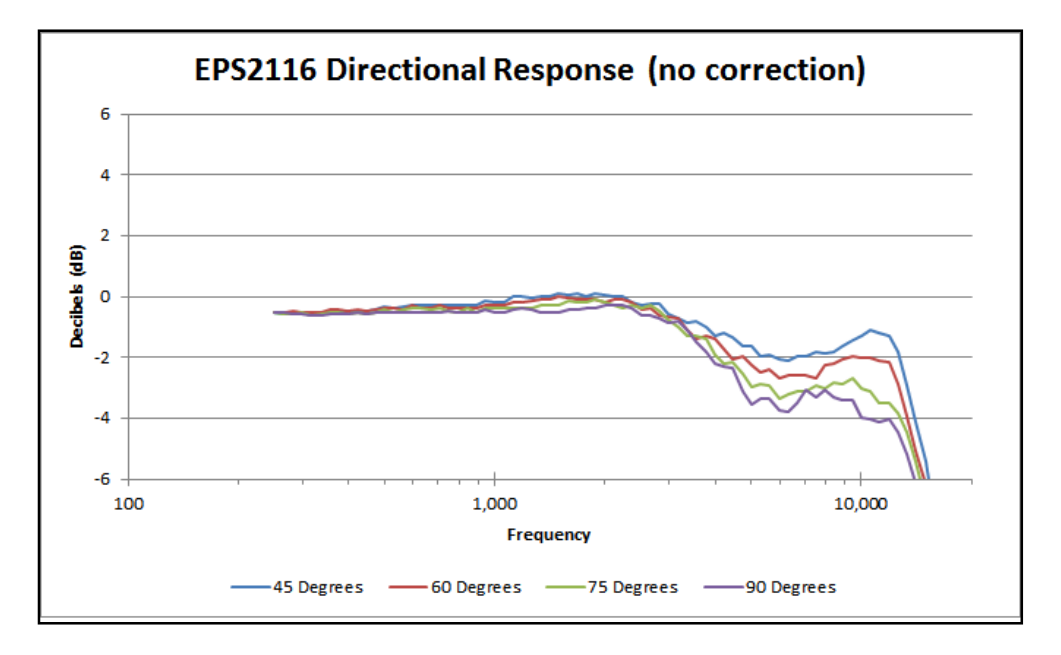

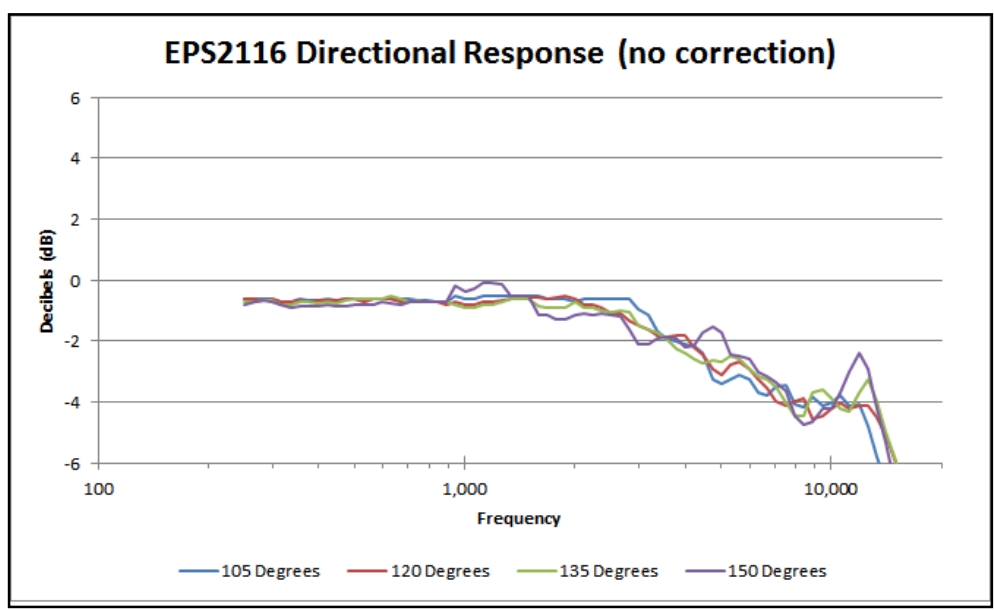

### **EPS2116 Frequenzgänge mit Korrektur für 0°-Schalleinfall (Freifeld)**

Die folgenden Diagramme zeigen die EPS2116-Frequenzgänge mit einem Modell 831 oder einem LxT-Schallpegelmesser mit Mikrofonkorrektur für 0°-Schalleinfall (Freifeld) (FF:FF 2116).

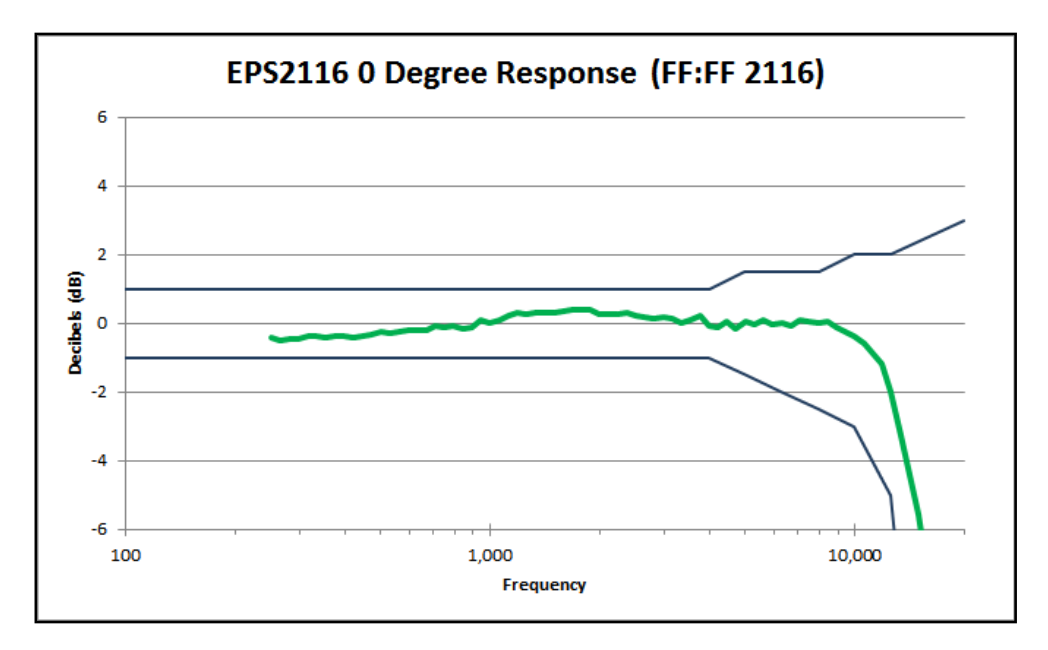

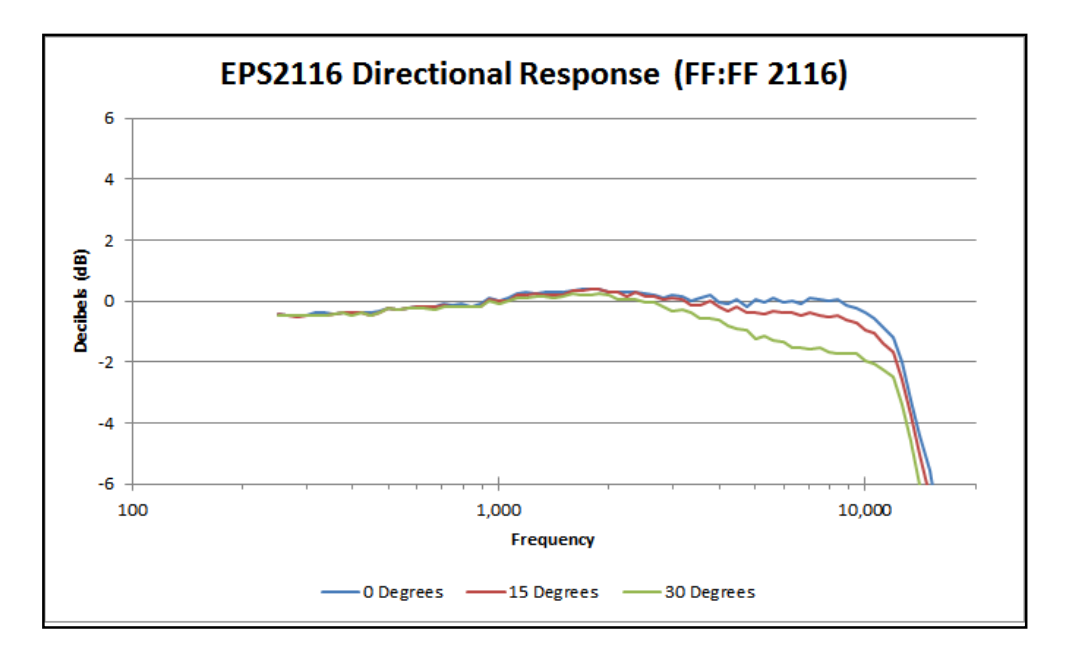

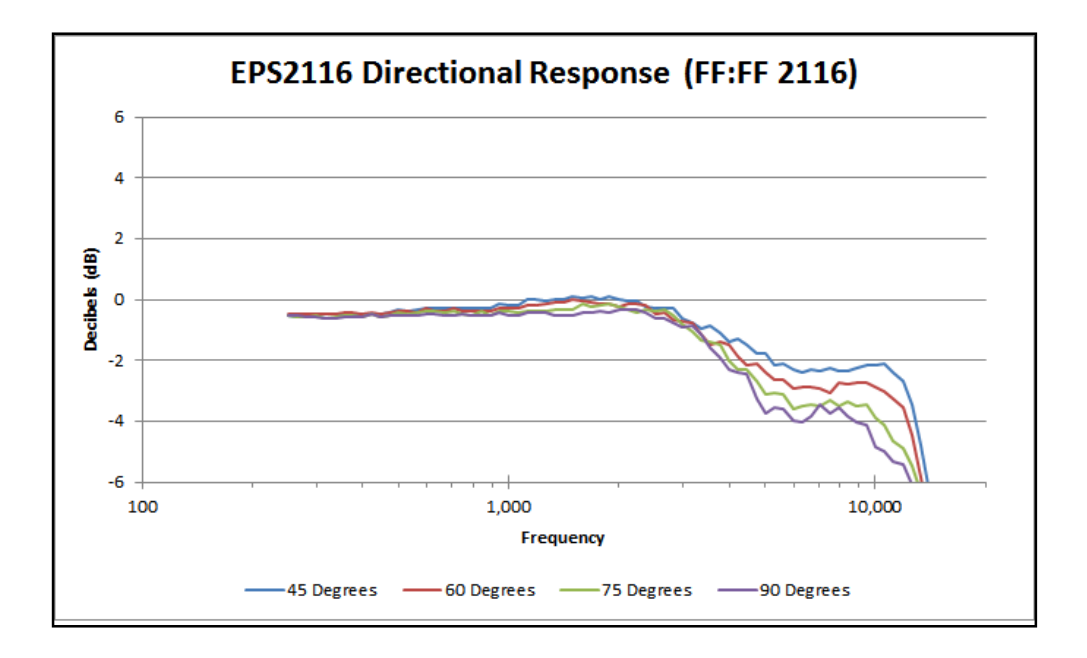

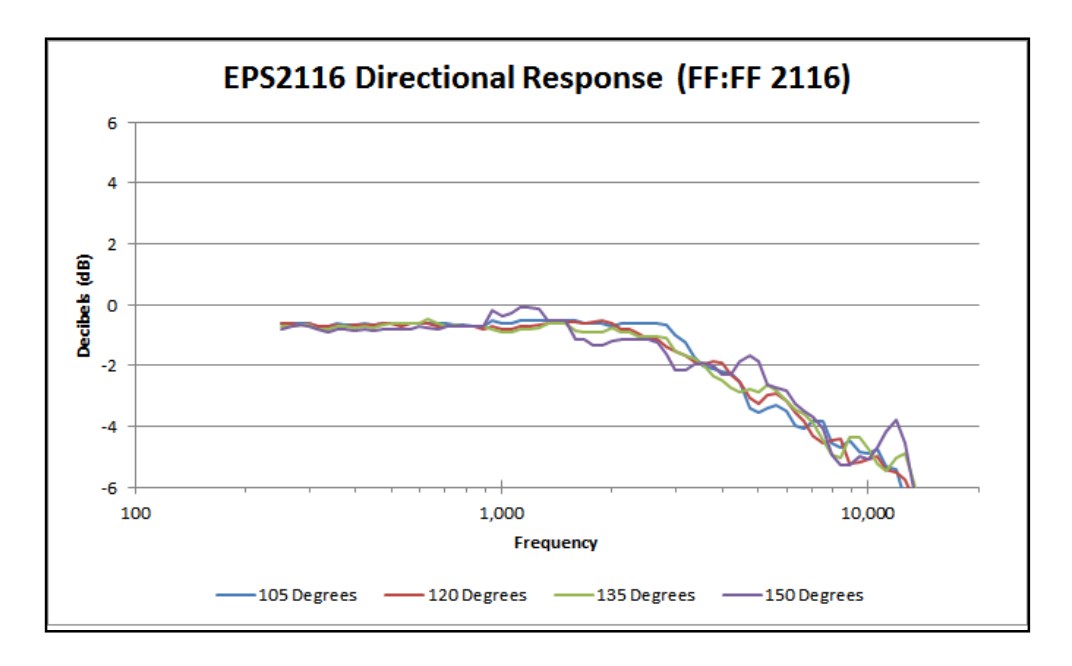

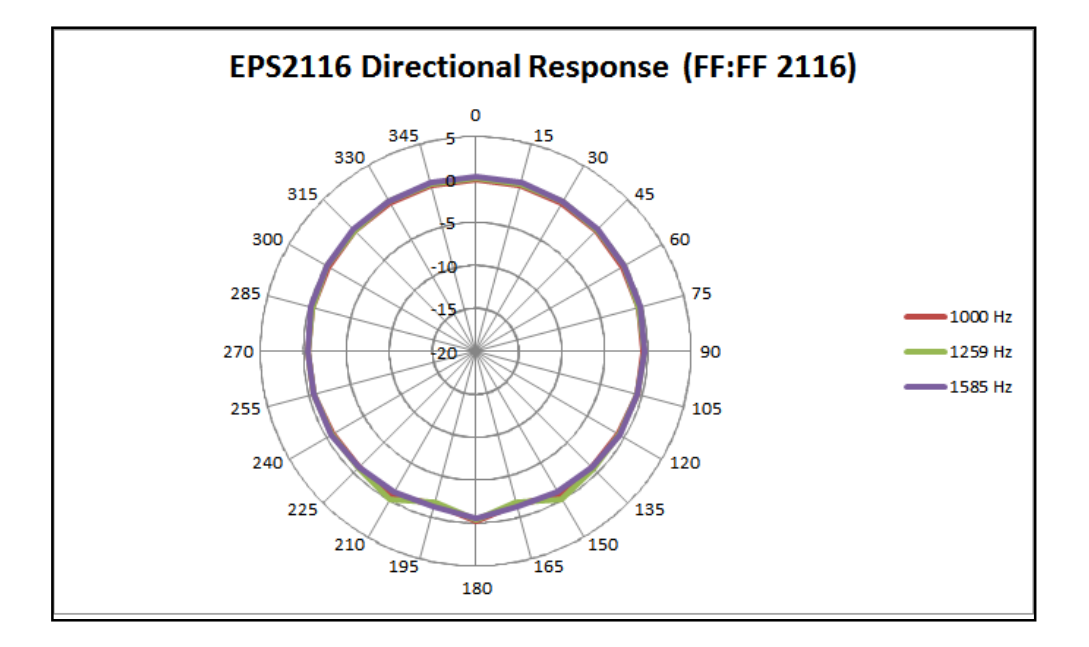

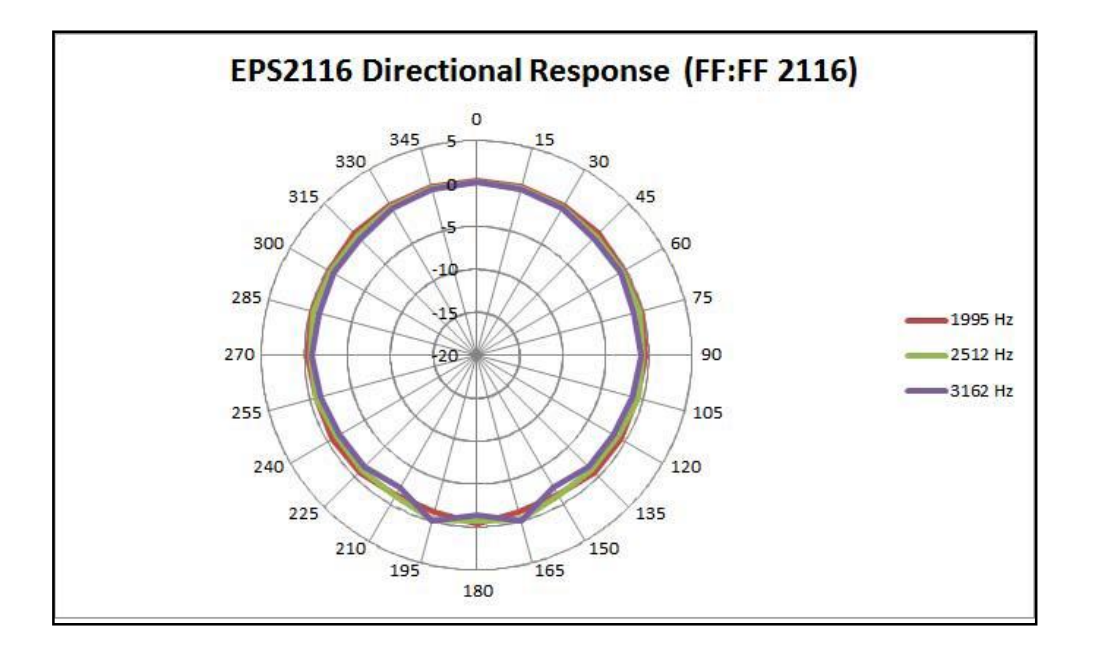

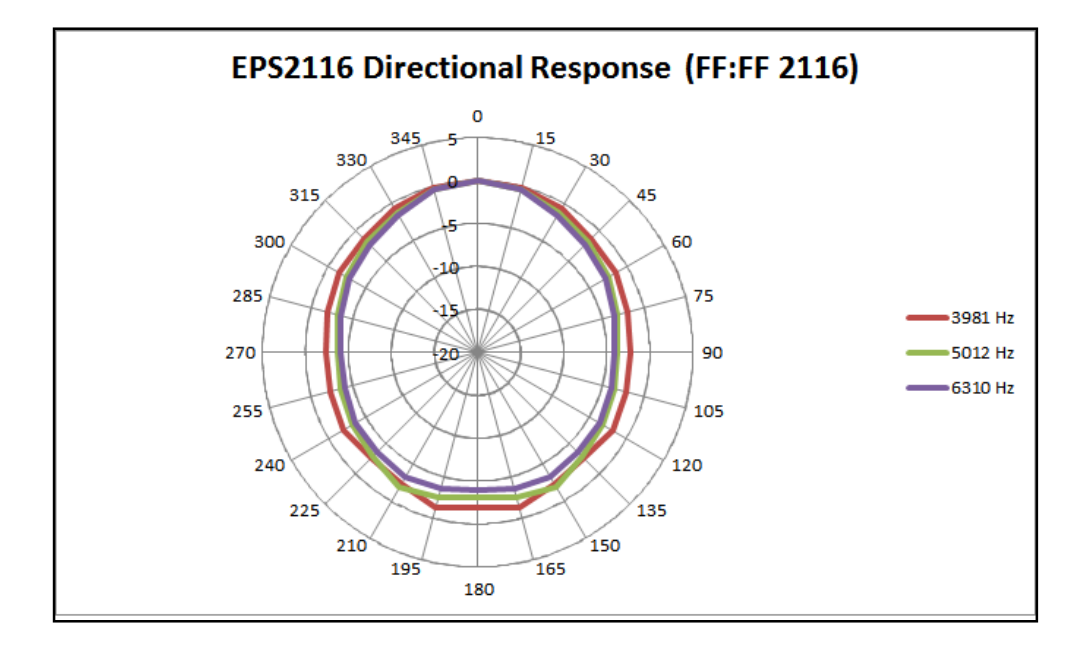

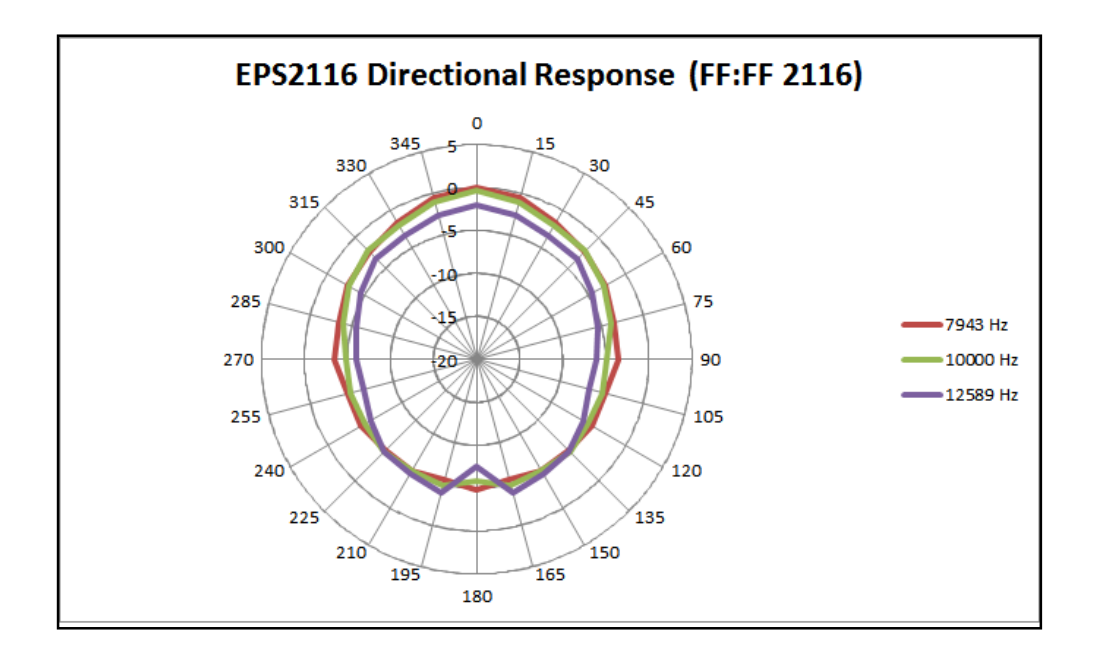

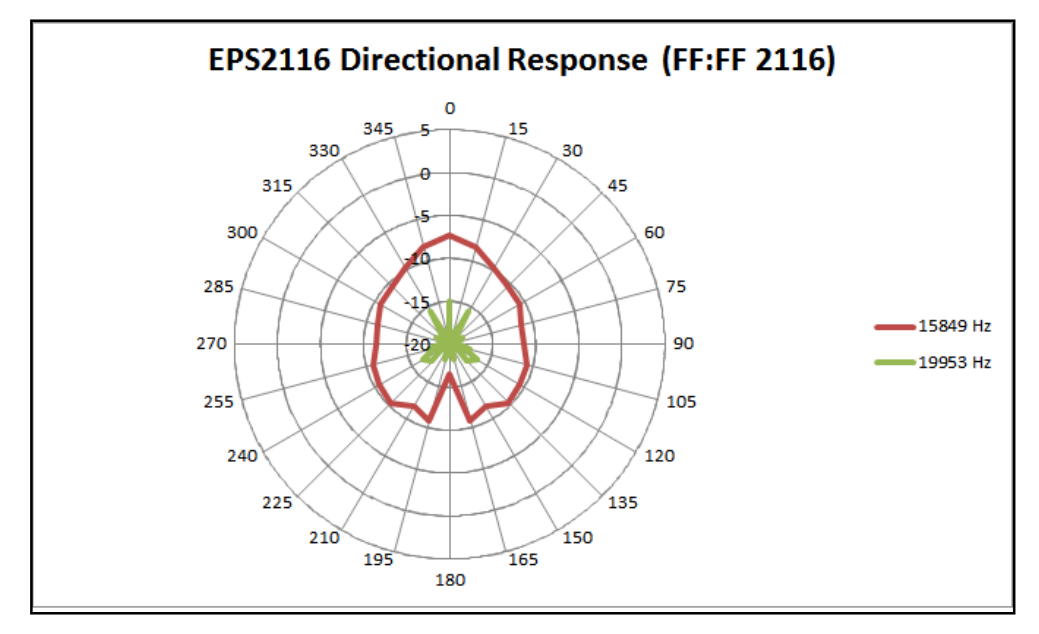

### **EPS2116 Frequenzgänge mit Korrektur für diffusen Schalleinfall**

Die folgenden Diagramme zeigen die EPS2116-Frequenzgänge mit einem Modell 831 oder einem LxT-Schallpegelmesser mit Mikrofonkorrektur für diffusen Schalleinfall (FF:RI 2116).

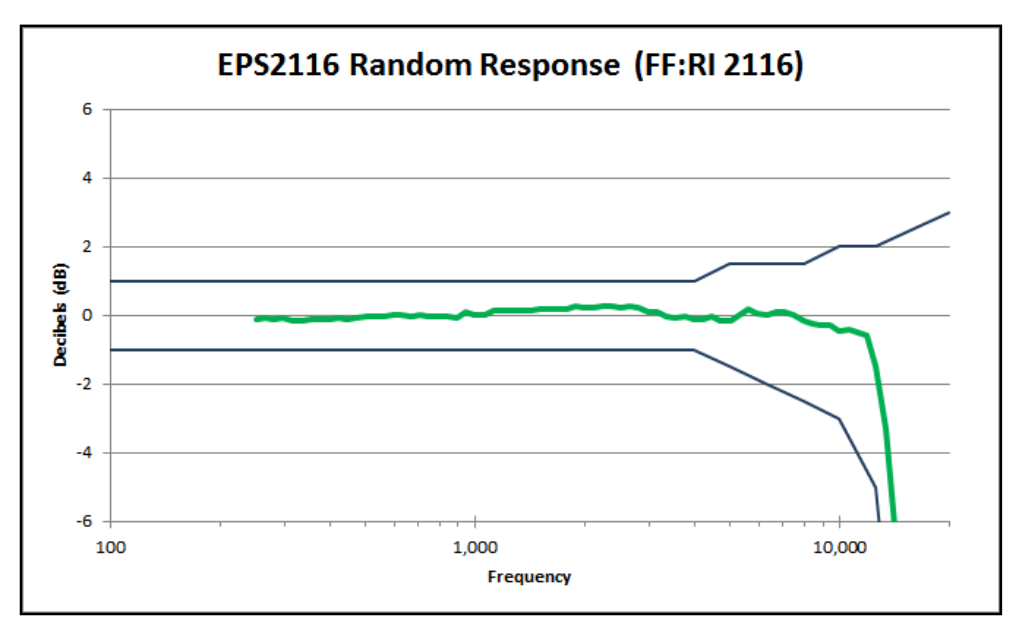

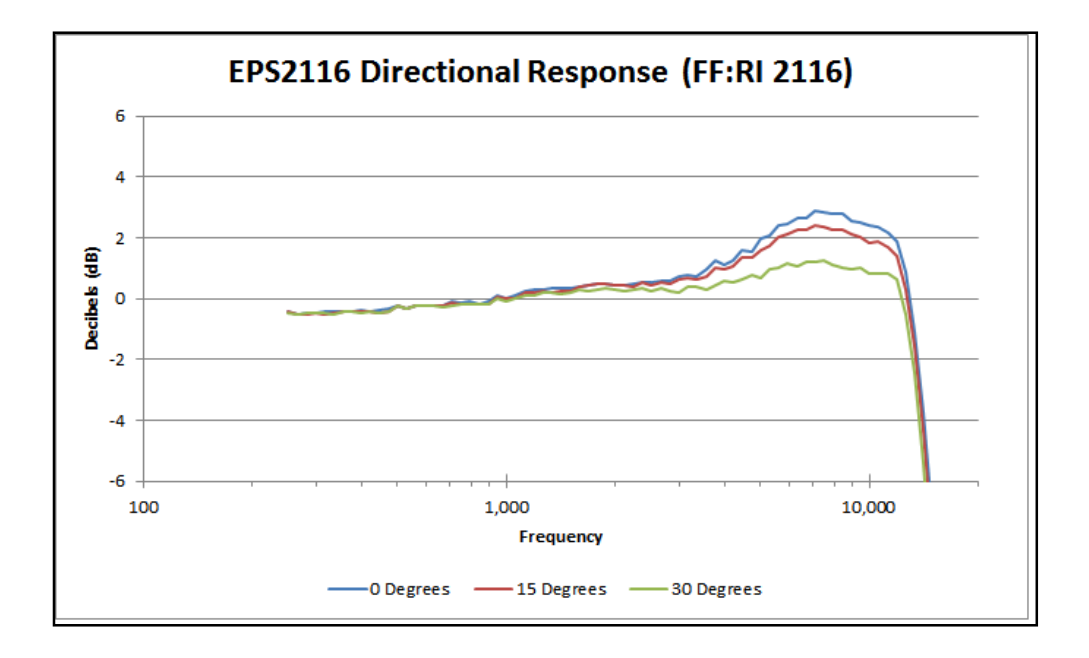

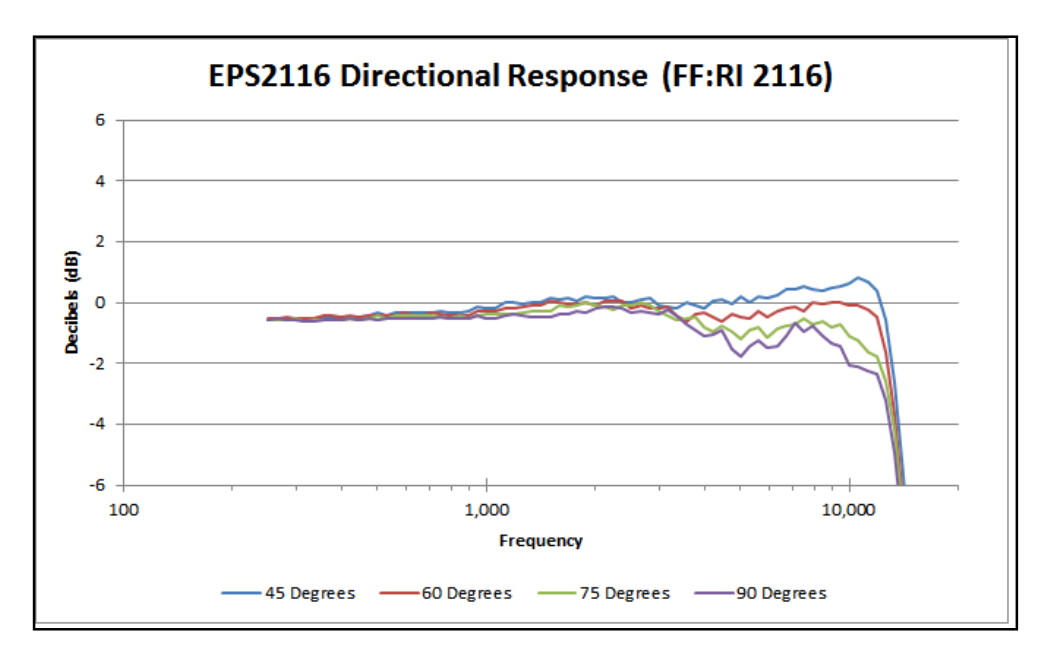

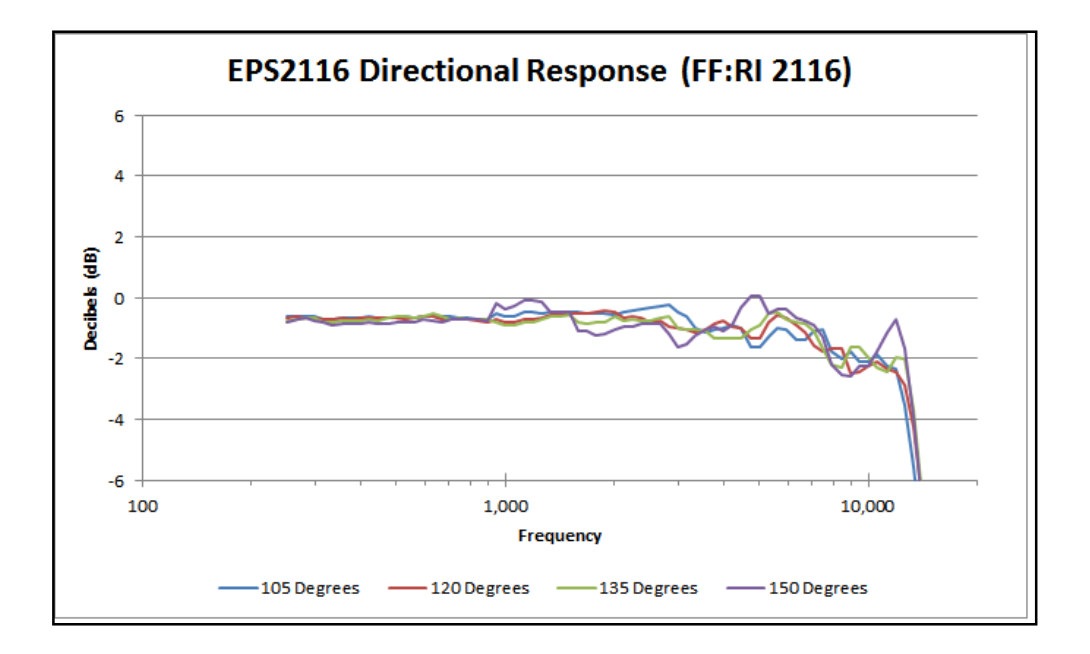

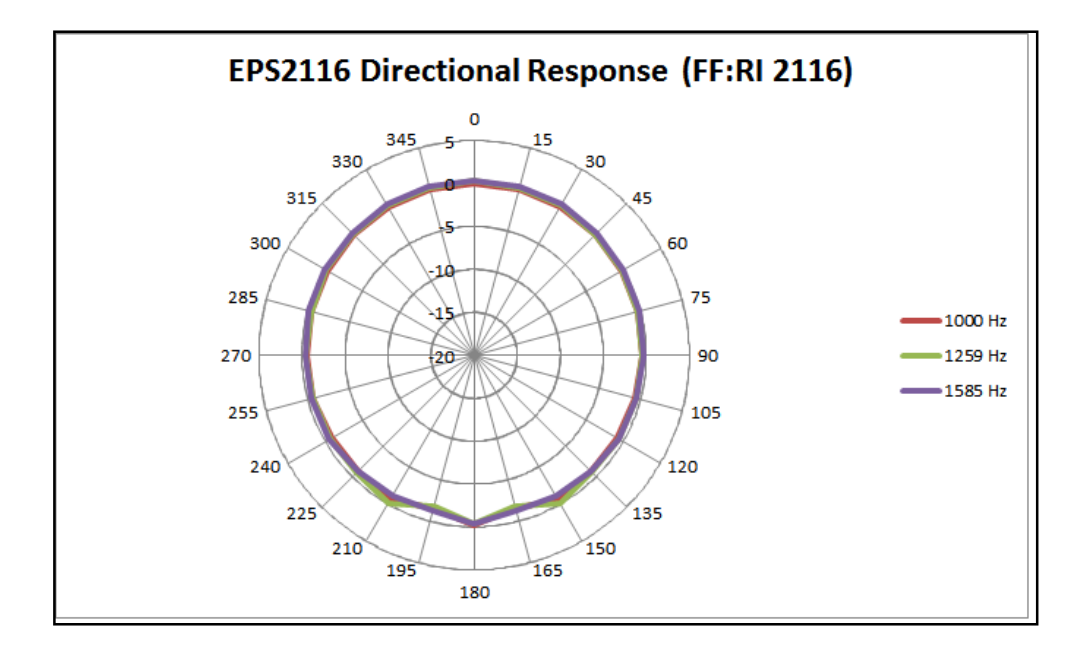

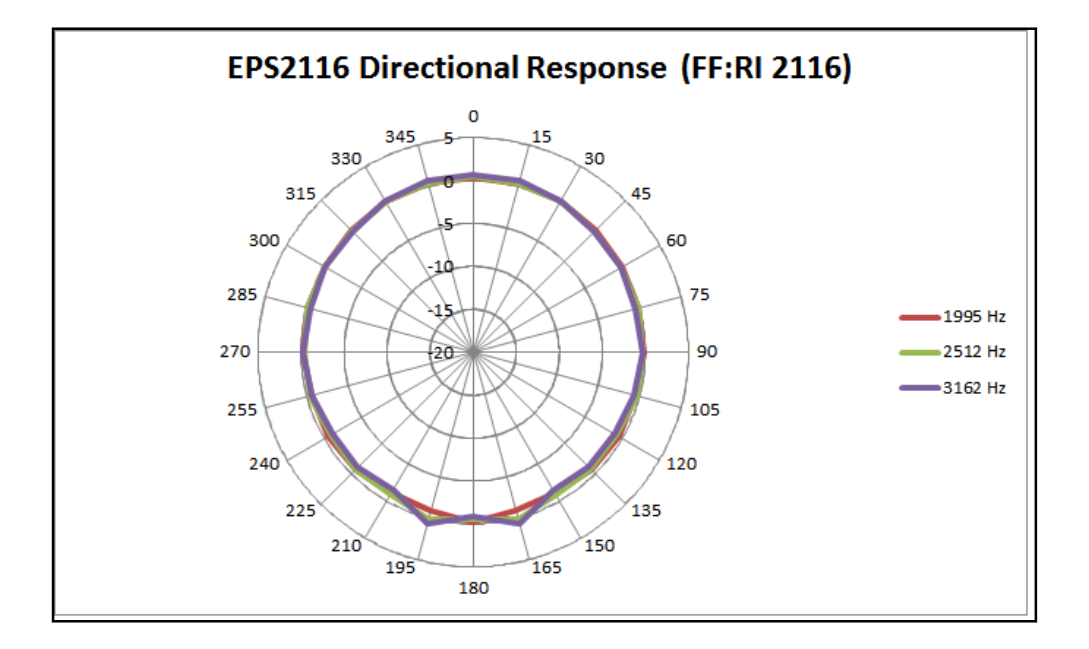

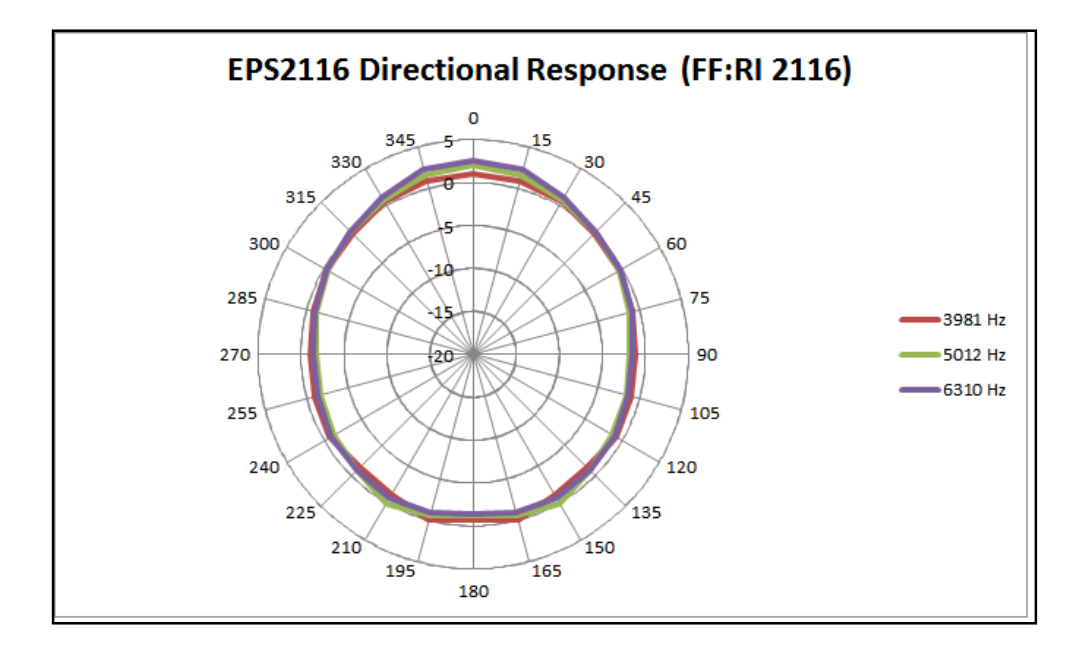

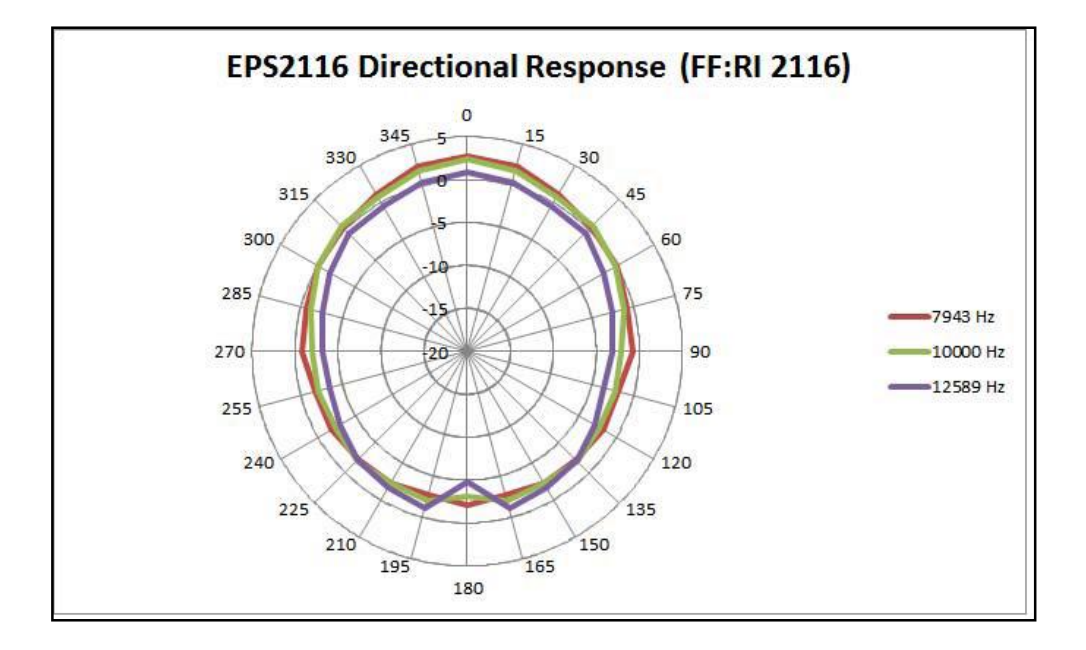

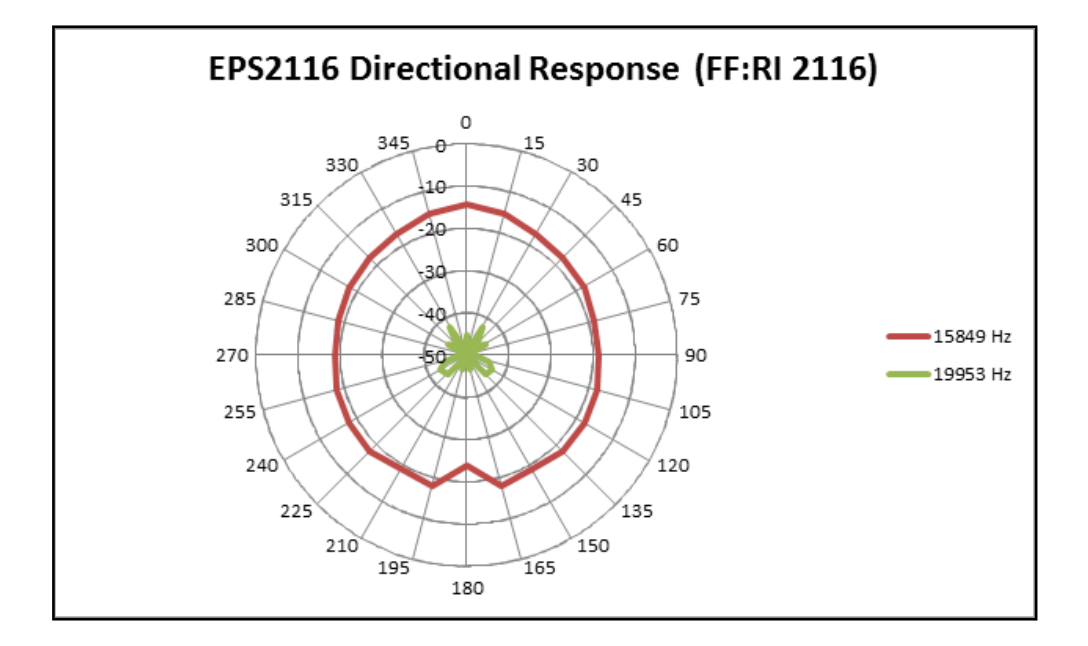

### **EPS2116 Frequenzgänge mit Korrektur für 90°-Schalleinfall**

Die folgenden Diagramme zeigen die EPS2116-Frequenzgänge mit einem Modell 831 oder einem LxT-Schallpegelmesser mit Mikrofonkorrektur für 90°-Schalleinfall (FF:90 2116).

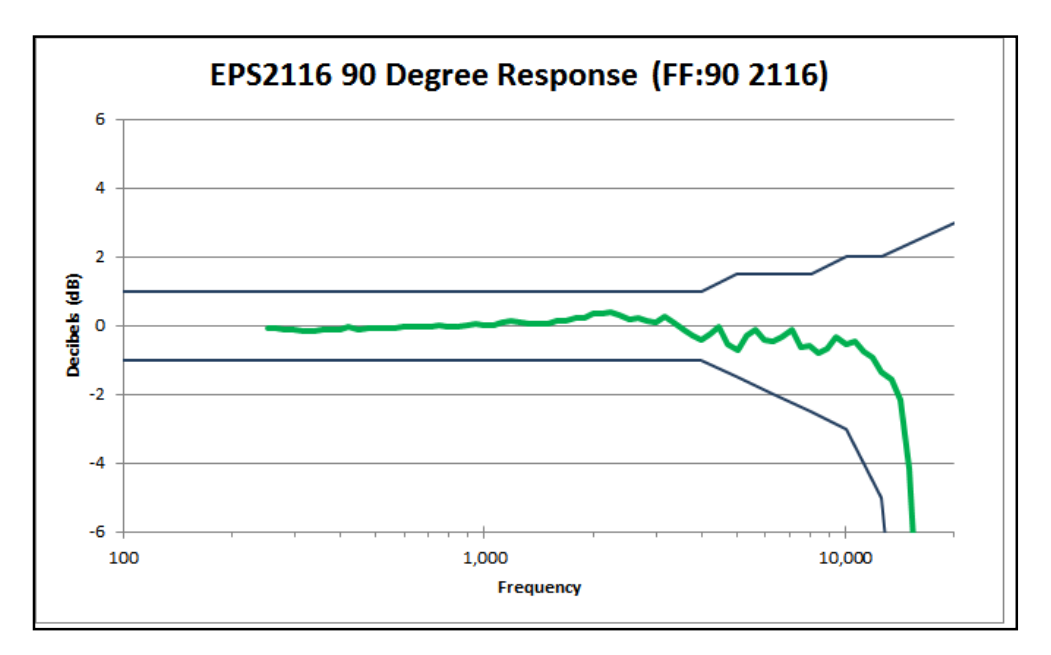

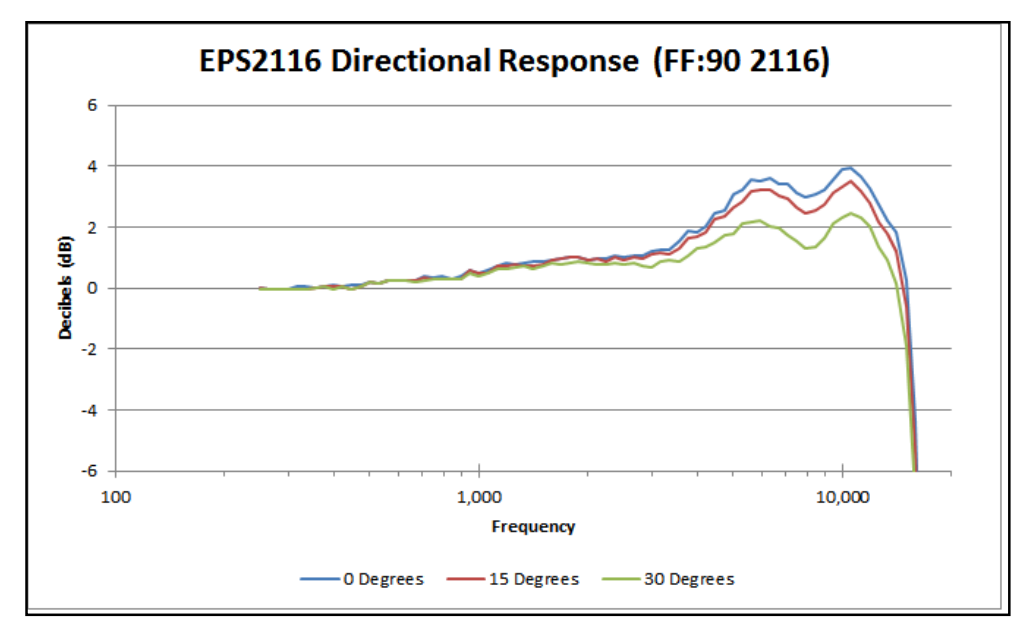

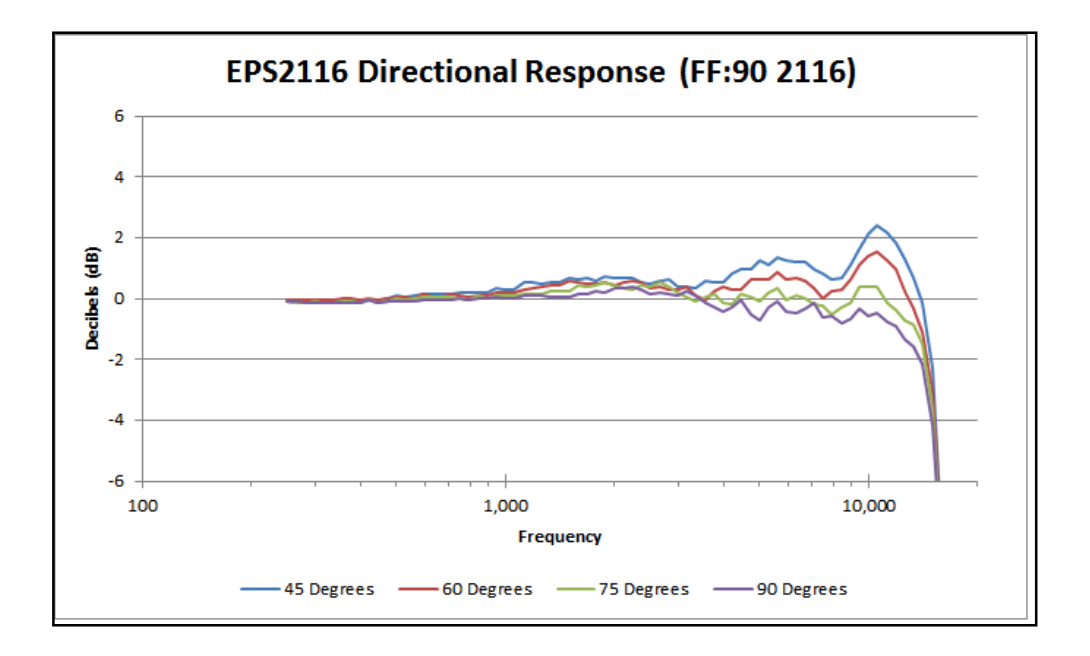

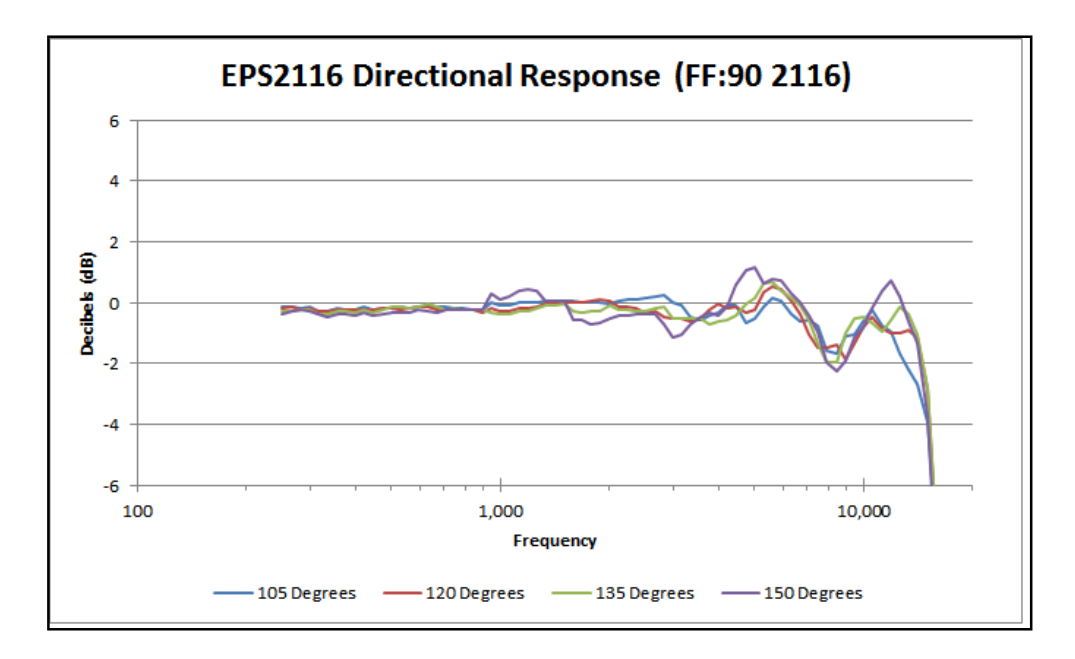

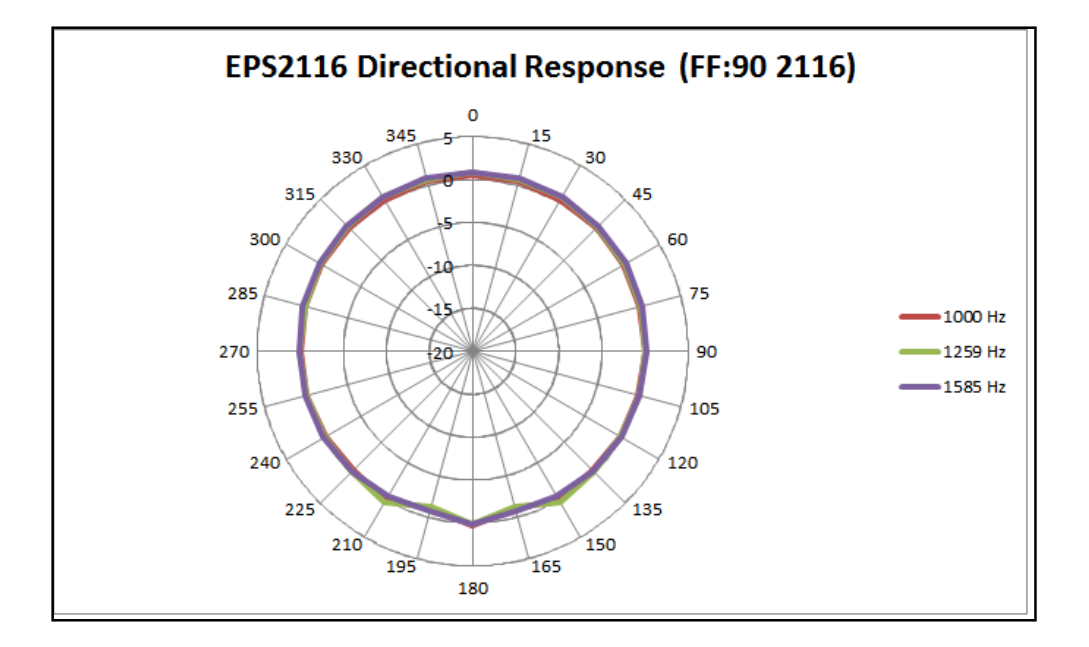

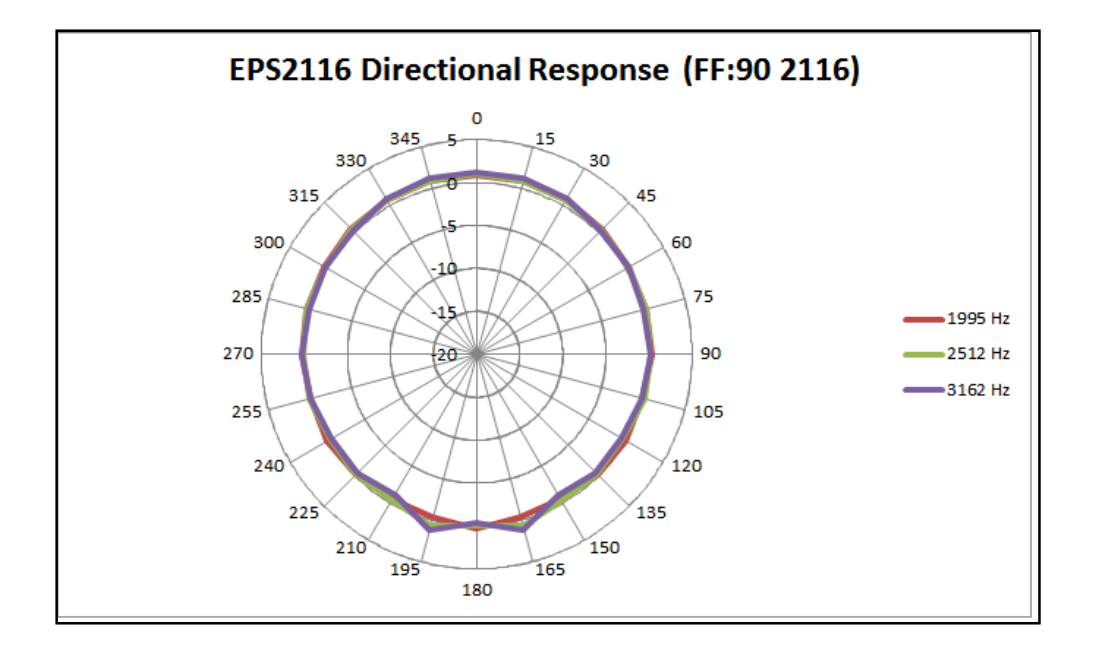

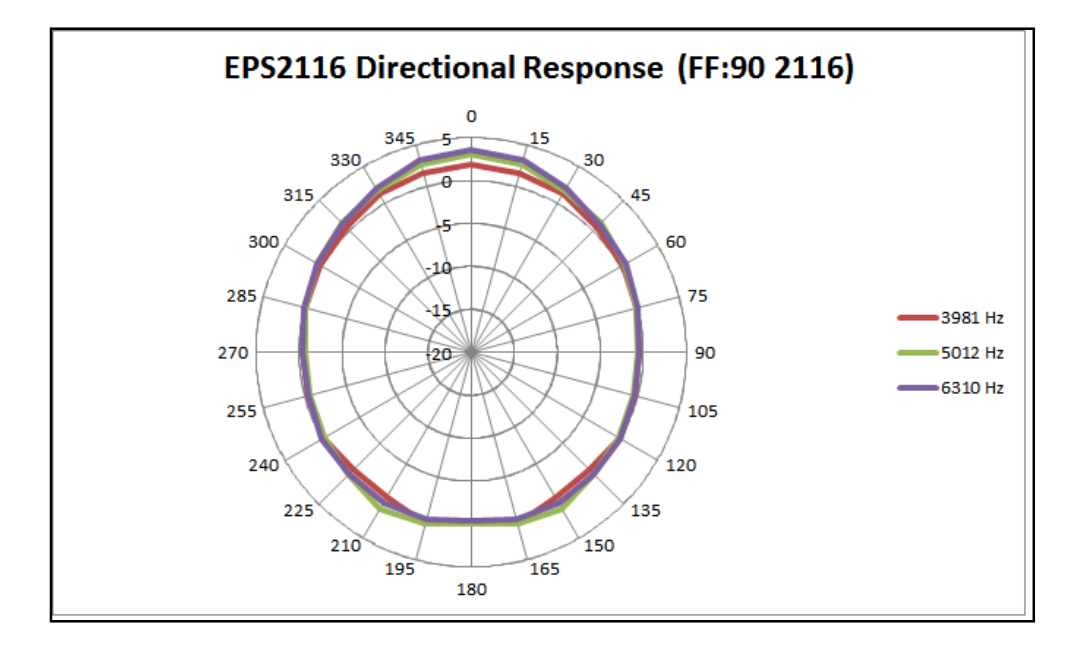

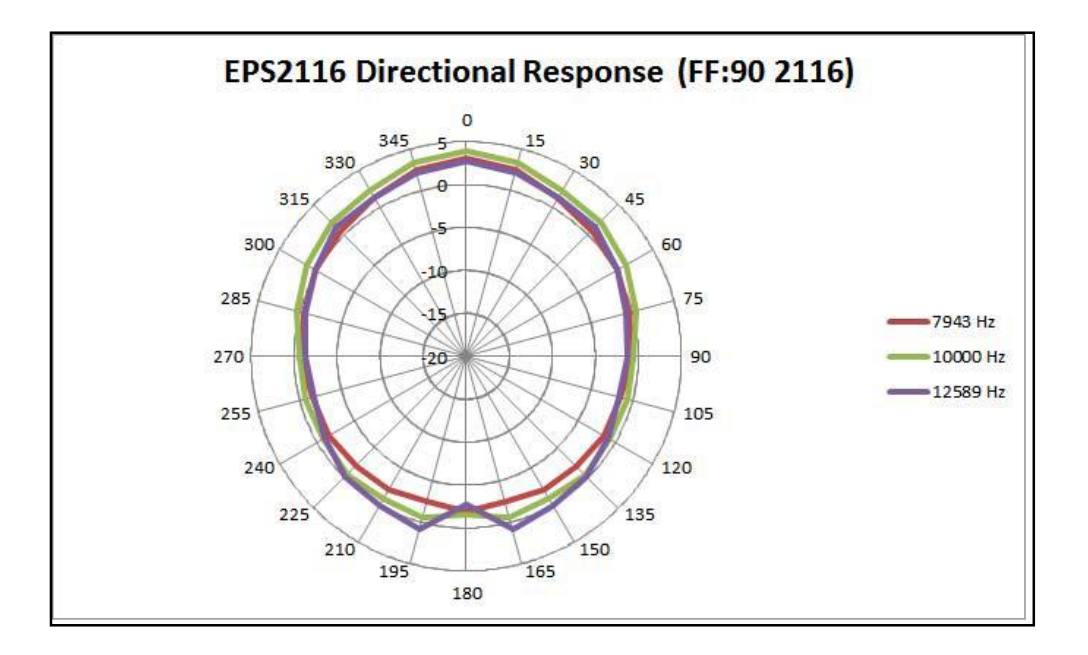

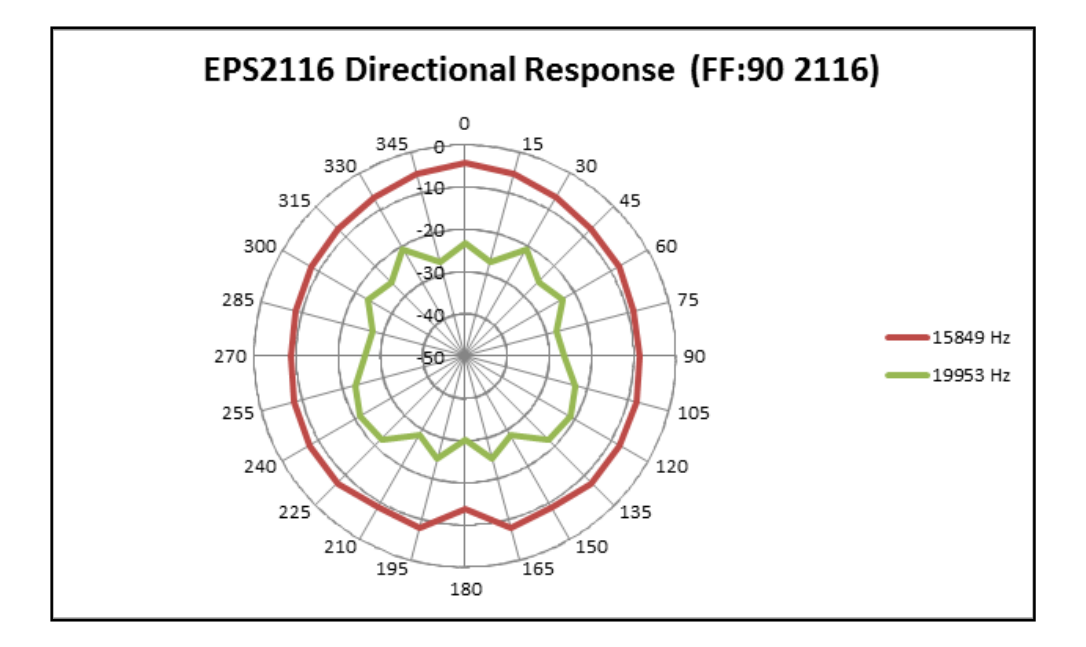

## **Zugelassene Konfigurationen gemäß MessEV**

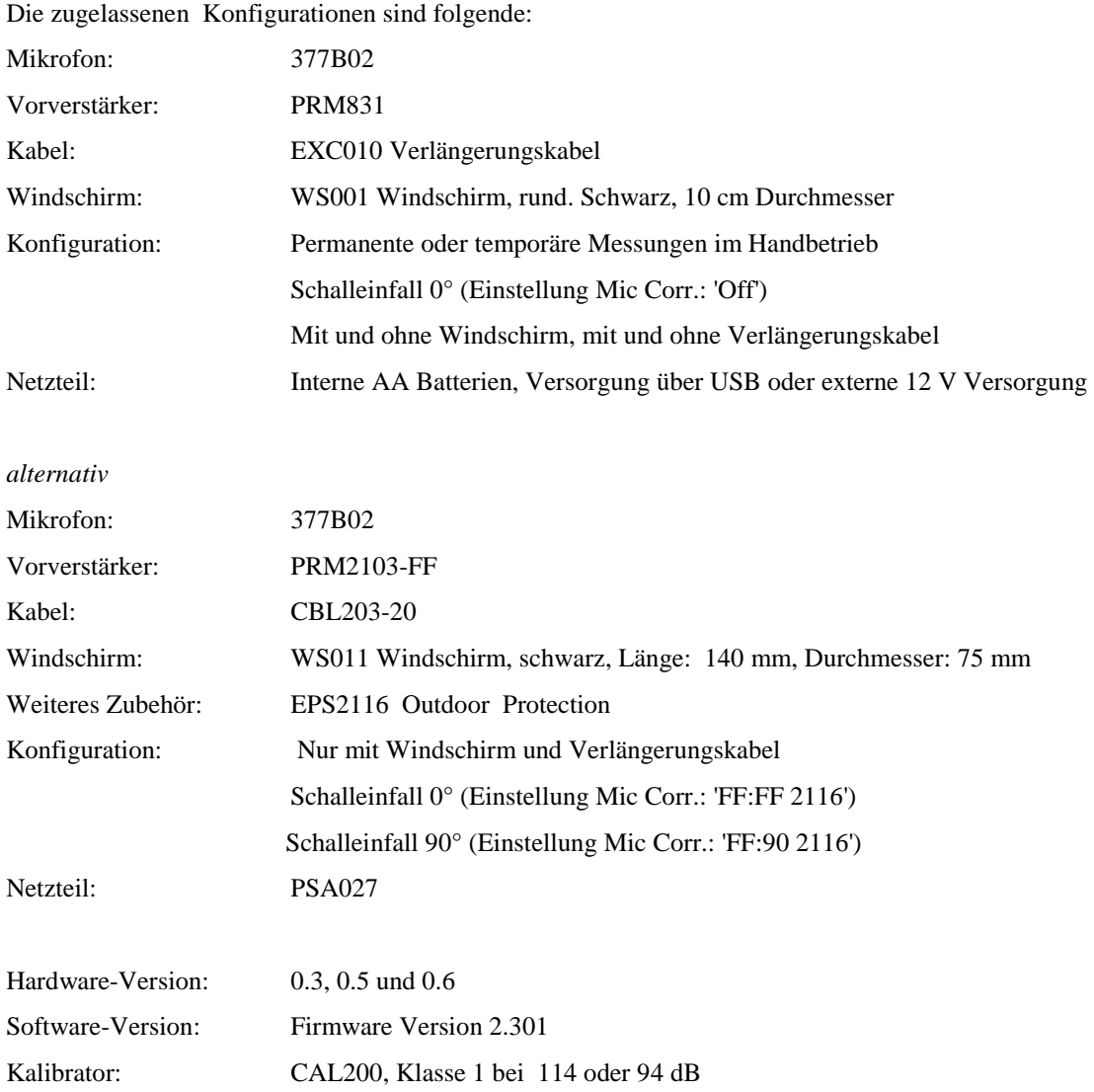